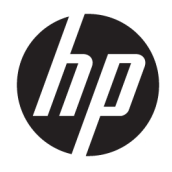

Referenshandbok för maskinvara

© Copyright 2019 HP Development Company, L.P.

Windows är antingen ett registrerat varumärke eller ett varumärke som tillhör Microsoft Corporation i USA och/eller andra länder.

Den här informationen kan ändras utan föregående meddelande. Garantiansvar för HP:s produkter och tjänster definieras i de garantibegränsningar som medföljer sådana produkter och tjänster. Ingenting i denna text ska anses utgöra ytterligare garantiåtaganden. HP ansvarar inte för tekniska fel, redigeringsfel eller för avsaknad av information i denna text.

Första utgåvan: augusti 2019

Dokumentartikelnummer: L23141-102

#### **Produktmeddelande**

I den här handboken beskrivs funktioner som är gemensamma för de flesta modeller. Vissa funktioner är kanske inte tillgängliga på din produkt.

Alla funktioner är inte tillgängliga i samtliga utgåvor eller versioner av Windows. System kan behöva uppgraderas och/eller det kan krävas separat inköpt maskinvara, drivrutiner, programvara och/eller BIOS-uppdateringar för att du ska kunna dra nytta av Windows alla funktioner. Windows 10 uppdateras automatiskt – denna funktion är alltid aktiverad. Eventuella kostnader för Internetanslutning kan tillkomma samt eventuella framtida avgifter för uppdatering. Mer information finns på <http://www.microsoft.com>.

Om du vill få tillgång till den senaste användarhandboken går du till <http://www.hp.com/support>och följer anvisningarna för att söka din produkt. Välj sedan **Användarhandböcker**.

#### **Programvaruvillkor**

Genom att installera, kopiera, hämta eller på annat sätt använda något av de förinstallerade programmen på den här datorn samtycker du till villkoren i HPs licensavtal för slutanvändare (EULA). Om du inte godtar dessa licensvillkor ska du returnera den oanvända produkten i sin helhet (både maskinvara och programvara) inom 14 dagar för återbetalning enligt säljarens återbetalningsregler.

Om du vill ha mer information eller vill begära full återbetalning av priset för datorn ska du vända dig till säljaren.

### **Om den här handboken**

I den här handboken finns grundläggande information för uppgradering av HP EliteDesk Business-datorer.

- **VARNING:** Indikerar en riskfylld situation som, om den inte undviks, **kan** leda till allvarlig skada eller dödsfall.
- **VIKTIGT:** Indikerar en riskfylld situation som, om den inte undviks, **kan** leda till mindre eller måttlig skada.
- **VIKTIGT:** Visar information som anses viktig, men inte farorelaterad (exempelvis meddelanden relaterade till skada på egendom). Ett meddelande informerar användaren att om inte en procedur följs exakt enligt beskrivning kan det leda till dataförlust eller skada på maskin- eller programvara. Innehåller även grundläggande information för att beskriva ett koncept eller utföra en uppgift.
- **<sup>2</sup> OBS!** Innehåller ytterligare information för att framhäva eller komplettera viktiga punkter i texten.
- **TIPS:** Innehåller praktiska tips för att slutföra en uppgift.

# **Innehåll**

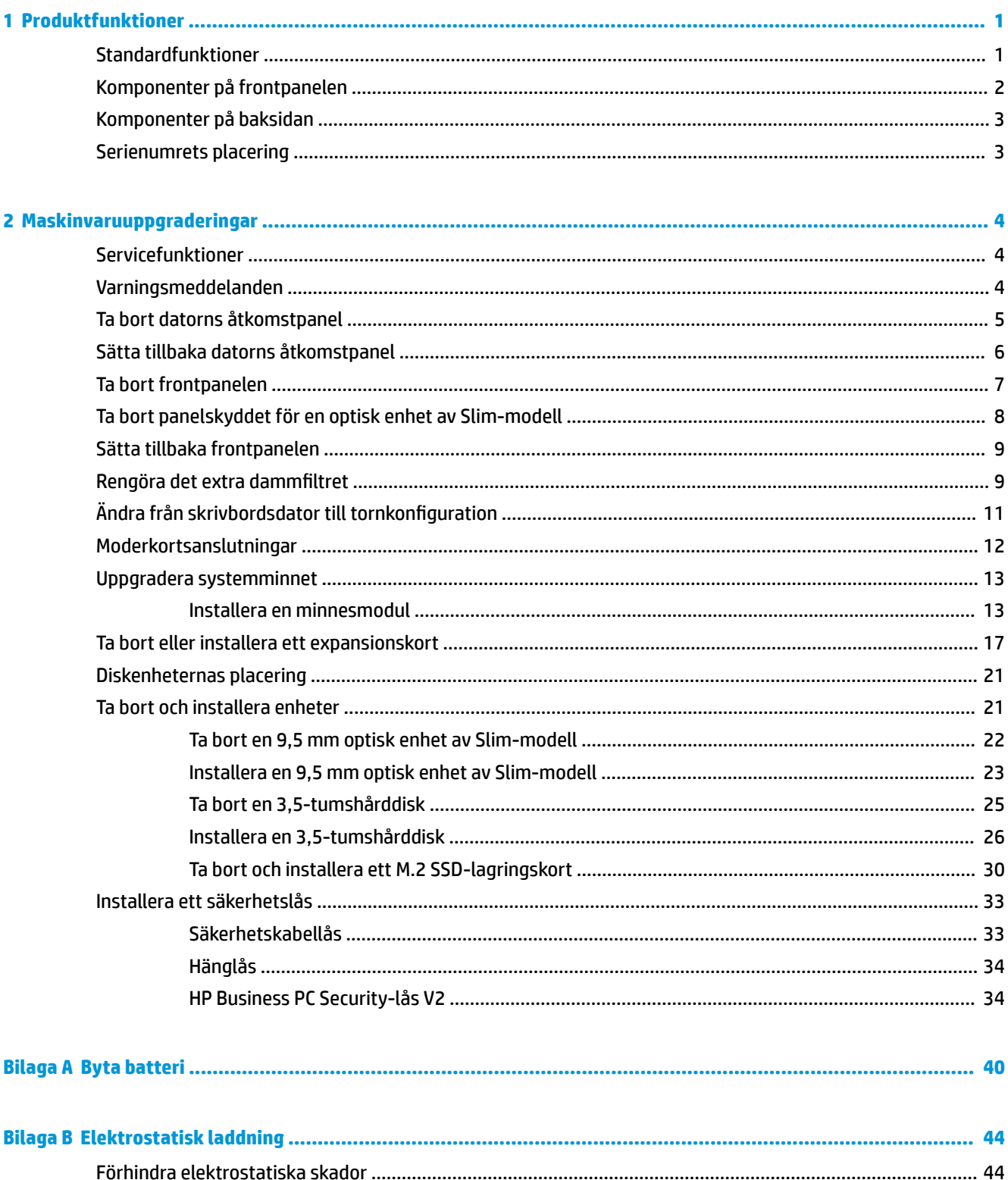

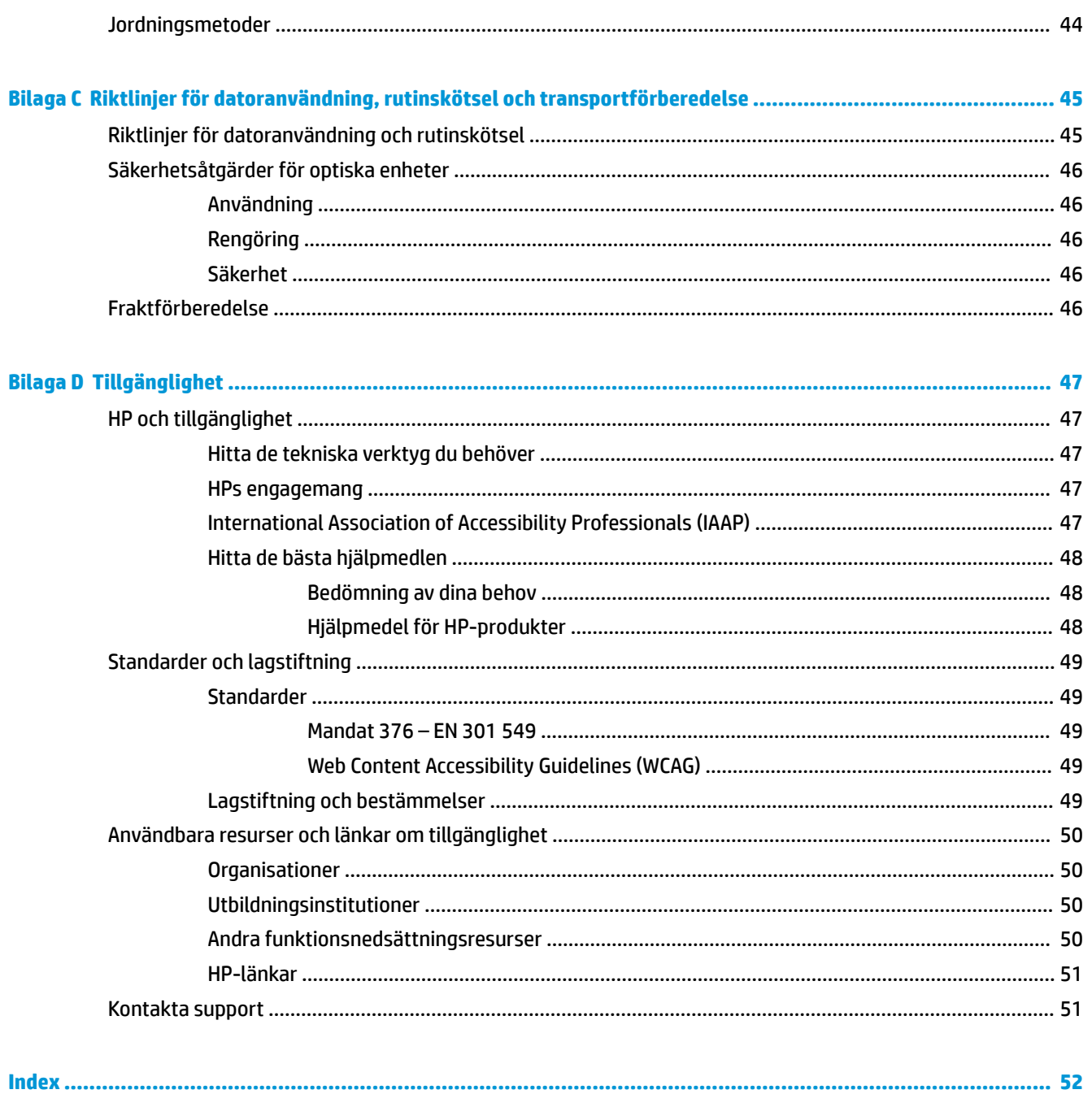

# <span id="page-6-0"></span>**1 Produktfunktioner**

# **Standardfunktioner**

Funktionerna kan variera beroende på vilken modell du har. Kör verktyget HP Support Assistant för att få support och mer information om maskinvara och programvara på din datormodell.

**OBS!** Denna datormodell kan användas i stående eller liggande läge.

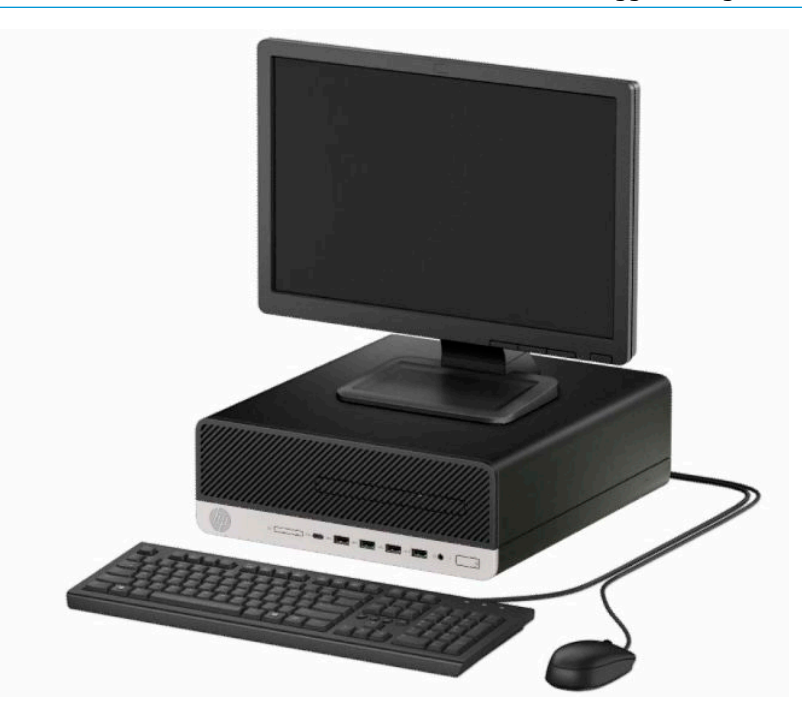

# <span id="page-7-0"></span>**Komponenter på frontpanelen**

Enhetskonfiguration kan variera beroende på modell. Vissa modeller har ett panelskydd som täcker enhetsfacket för den optiska enheten av Slim-modell.

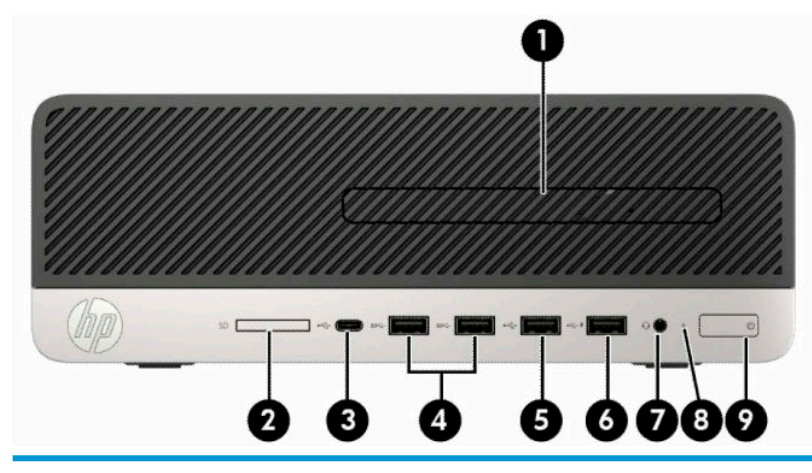

#### **Komponenter på framsidan**

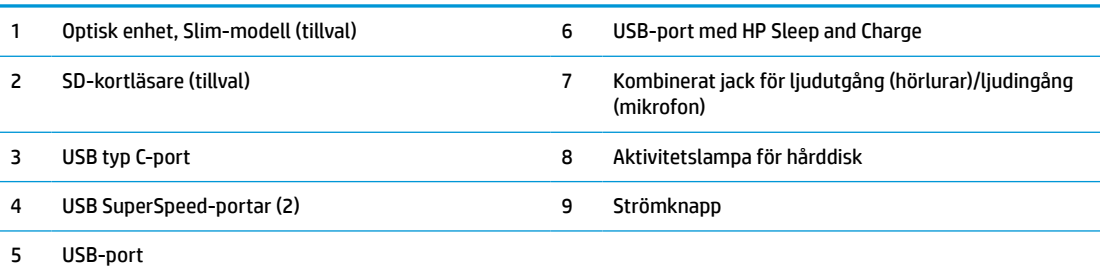

**OBS!** Ljudutgångens (hörlurar)/ljudingångens (mikrofon) kombinationsuttag stöder hörlurar, utdataenheter, mikrofoner, indataenheter eller headset av CTIA-stil.

**OBS!** USB-porten med HP Sleep and Charge tillför ström för att ladda en enhet, till exempel en smartphone. Laddningsfunktionen kan användas när strömkabeln är ansluten till systemet, även när datorn är avstängd.

**OBS!** Strömknappen lyser vanligtvis vit när strömmen är på. Om den blinkar rött finns det ett problem med datorn och en diagnostikkod visas. Information om hur du tolkar koden finns i *Underhålls- och servicehandboken*.

## <span id="page-8-0"></span>**Komponenter på baksidan**

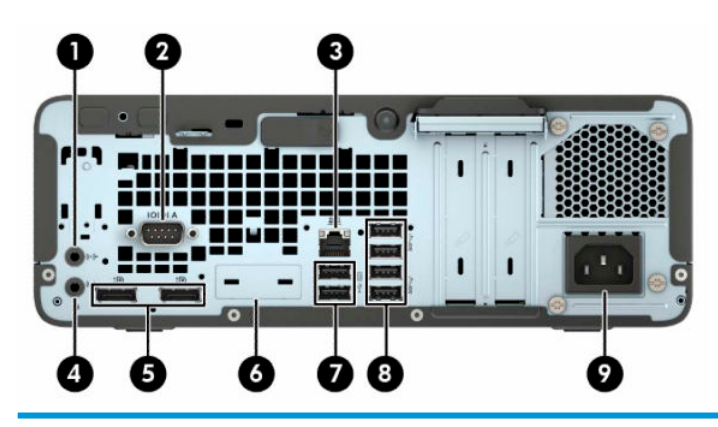

#### **Komponenter på baksidan**

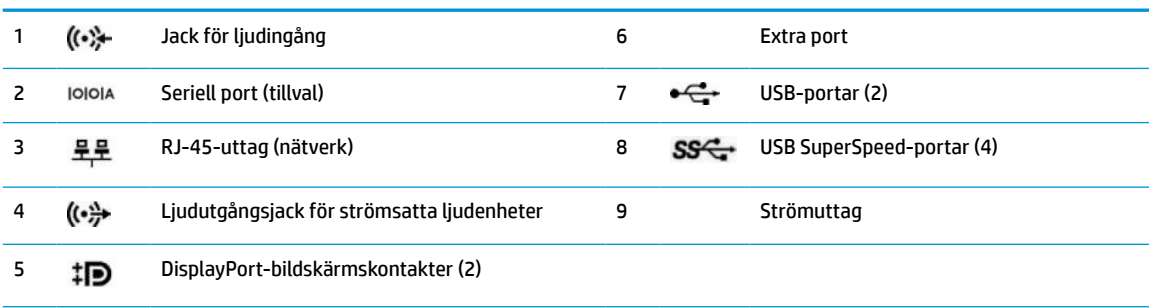

**OBS!** Eventuellt kan du beställa fler extraportar till din modell från HP.

När ett grafikkort har installerats på en av platserna på moderkortet kan du använda videokontakterna på grafikkortet, integrerad grafik på moderkortet, eller båda. Det specifika installerade grafikkortet och konfigurationen av programvaran fastställer funktionen.

Den inbyggda grafiken på moderkortet kan stängas av i inställningarna. i BIOS F10 Setup.

## **Serienumrets placering**

Varje dator har ett unikt serienummer och ett produkt-ID som finns på datorns hölje. Ha dessa nummer tillgängliga när du ringer kundtjänst för att få hjälp.

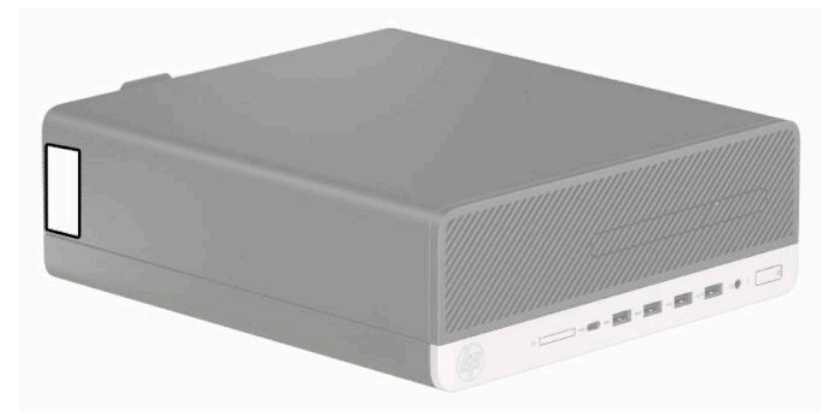

# <span id="page-9-0"></span>**2 Maskinvaruuppgraderingar**

# **Servicefunktioner**

I den här datorn finns funktioner som underlättar service och uppgraderingar. Du behöver en Torx T15 skruvmejsel eller en spårskruvmejsel för vissa av installationsprocedurerna som beskrivs i det här kapitlet.

# **Varningsmeddelanden**

Läs noggrant alla tillämpliga instruktioner, meddelanden och varningar i den här handboken före uppgradering.

**A VARNING:** Minska risken för personskador orsakade av elektriska stötar, varma ytor eller brand:

Ta ut strömkabeln ur eluttaget och låt de interna systemkomponenterna svalna innan du vidrör dem.

För inte in telekommunikations- eller telefonanslutningar i nätverkskontakterna (Network Interface Controller).

Ta inte bort jordkontakten. Jordningen är en viktig säkerhetsfunktion.

Anslut strömkabeln till ett jordat eluttag som är lätt att komma åt.

För att minska risken för allvarliga skador bör du läsa *Handboken för säkerhet och arbetsmiljö*. I den beskrivs inställningar av arbetsplatsen, sittställningar vid datorn och sunda datorvanor. I *Handboken för säkerhet och arbetsmiljö* finns även viktig information om elektrisk och mekanisk säkerhet. *Handboken för säkerhet och arbetsmiljö* finns på HP:s webbplats på <http://www.hp.com/ergo>.

**VARNING:** Strömförande och rörliga delar på insidan.

Frånkoppla strömmen till utrustningen innan höljet avlägsnas.

Sätt tillbaka och sätt fast höljet innan utrustningen strömförs igen.

**VIKTIGT:** Statisk elektricitet kan skada de elektriska komponenterna i datorn eller extrautrustningen. Innan du påbörjar dessa procedurer ser du till att du är fri från statisk elektricitet genom att ta i ett jordat metallföremål. Mer information finns i [Elektrostatisk laddning på sidan 44.](#page-49-0)

När datorn är ansluten till eluttag är moderkortet alltid strömförande. För att förhindra skador på interna komponenter måste du dra ur strömkabeln ur eluttaget innan du öppnar datorn.

# <span id="page-10-0"></span>**Ta bort datorns åtkomstpanel**

Du måste ta bort åtkomstpanelen för att komma åt de inre komponenterna.

- **1.** Ta bort eller skruva loss säkerhetsenheter som hindrar datorn från att öppnas.
- **2.** Ta bort alla flyttbara medier, t.ex. CD-skivor och USB-minnen, från datorn.
- **3.** Stäng av datorn på rätt sätt via operativsystemet och stäng sedan av eventuella externa enheter.
- **4.** Koppla ur strömkabeln från eluttaget och koppla bort eventuella externa enheter.
- **VIKTIGT:** Moderkortet är alltid spänningsförande, oavsett om datorn är påslagen eller avstängd, så länge systemet är anslutet till ett eluttag. För att förhindra skador på interna komponenter måste du dra ur strömkabeln ur strömkällan innan du öppnar datorn.
- **5.** Ta bort datorn från stativet om den står på ett sådant och lägg den ner.
- **6.** Dra frigöringsspaken för åtkomstpanelen åt höger (1) så att den låses på plats. Dra åtkomstpanelen bakåt (2) och lyft sedan bort panelen från datorn (3).

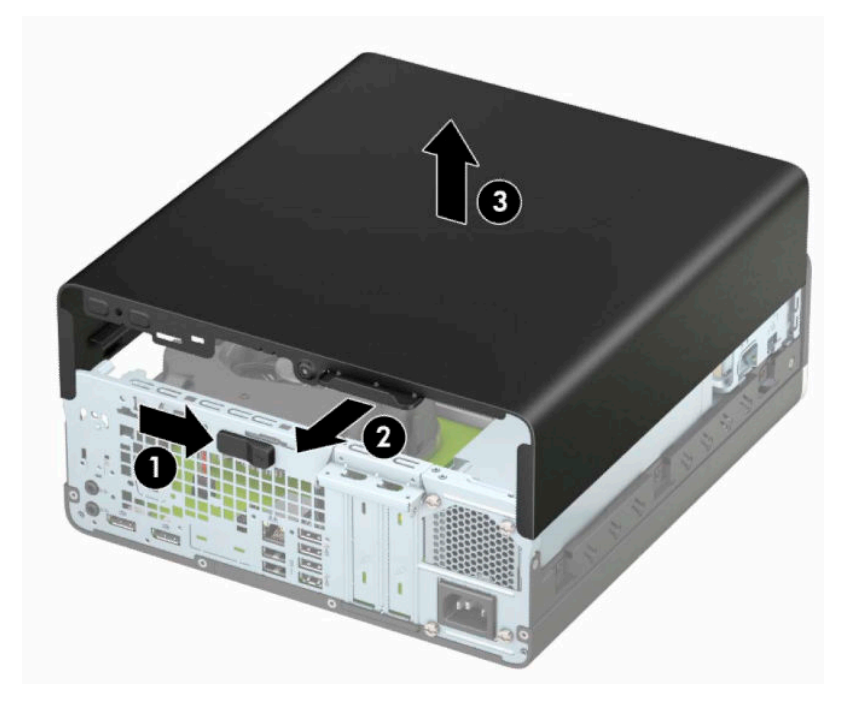

# <span id="page-11-0"></span>**Sätta tillbaka datorns åtkomstpanel**

Kontrollera att frigöringsspaken för åtkomstpanelen är låst på plats, placera åtkomstpanelen på datorn (1) och skjut panelen framåt (2). Frigöringsspaken glider automatiskt tillbaka åt höger och låser åtkomstpanelen.

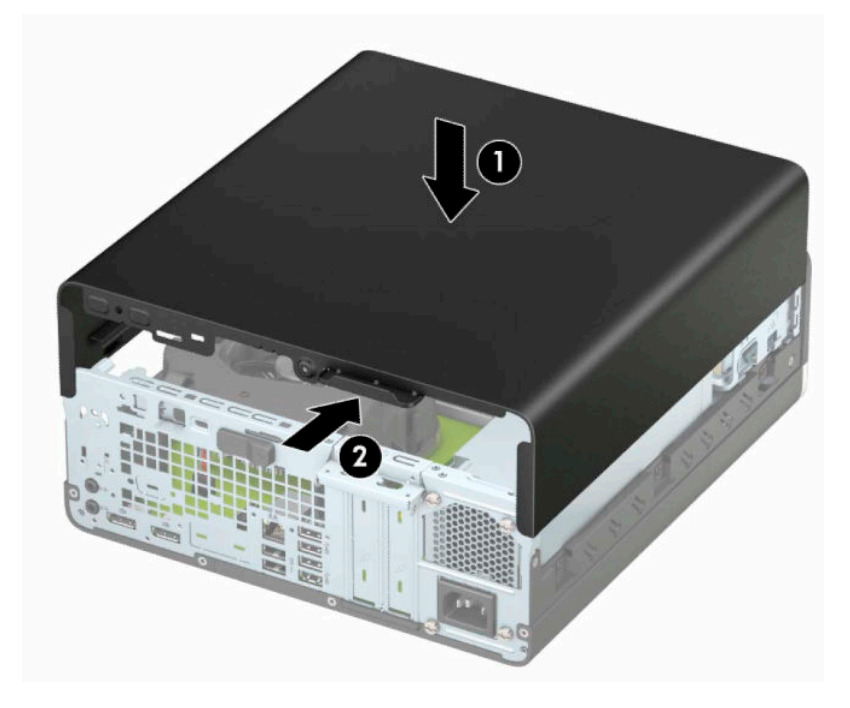

# <span id="page-12-0"></span>**Ta bort frontpanelen**

- **1.** Ta bort eller skruva loss säkerhetsenheter som hindrar datorn från att öppnas.
- **2.** Ta bort alla flyttbara medier, t.ex. CD-skivor och USB-minnen, från datorn.
- **3.** Stäng av datorn på rätt sätt via operativsystemet och stäng sedan av eventuella externa enheter.
- **4.** Koppla bort strömkabeln från eluttaget och koppla bort eventuella externa enheter.

**VIKTIGT:** Moderkortet är alltid spänningsförande, oavsett om datorn är påslagen eller avstängd, så länge systemet är anslutet till ett eluttag. För att förhindra skador på interna komponenter måste du dra ur strömkabeln ur strömkällan innan du öppnar datorn.

- **5.** Ta bort datorn från stativet om den står på ett sådant och lägg den ner.
- **6.** Ta bort datorns åtkomstpanel.
- **7.** Lyft upp de fyra flikarna på täckramens ovansida (1) och vrid sedan loss ramen från chassit (2).

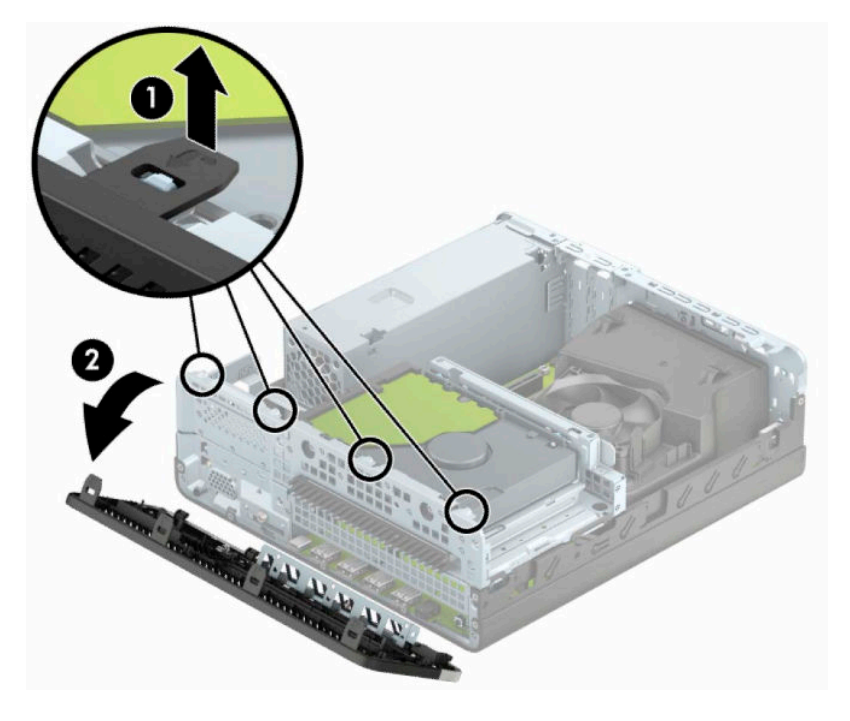

# <span id="page-13-0"></span>**Ta bort panelskyddet för en optisk enhet av Slim-modell**

Vissa modeller har ett panelskydd som täcker enhetsfacket för den optiska enheten (Slim-modell). Ta bort panelskyddet innan du installerar en optisk enhet. Så här tar du bort panelskyddet:

- **1.** Ta bort åtkomstpanelen och frontpanelen.
- **2.** Tryck inåt på fliken på vänster sida av panelskyddet (1) och vrider sedan panelskyddet bort från täckramen för frontpanelen (2).

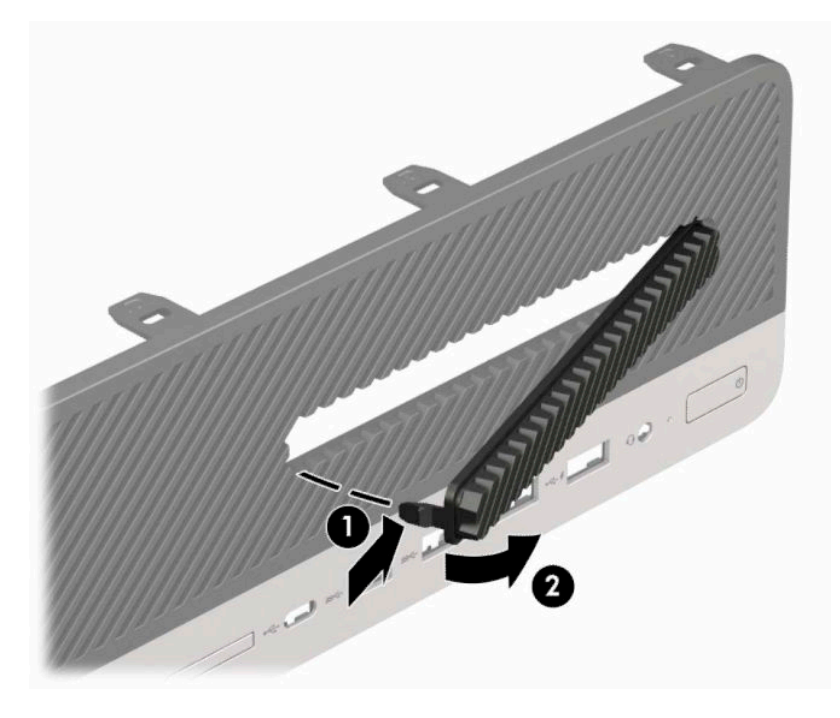

# <span id="page-14-0"></span>**Sätta tillbaka frontpanelen**

Infoga de fyra hakarna på panelens nederkant i de rektangulära hålen på chassit (1) och vrid sedan in ovandelen av frontpanelen i chassit (2) så att den klickar på plats.

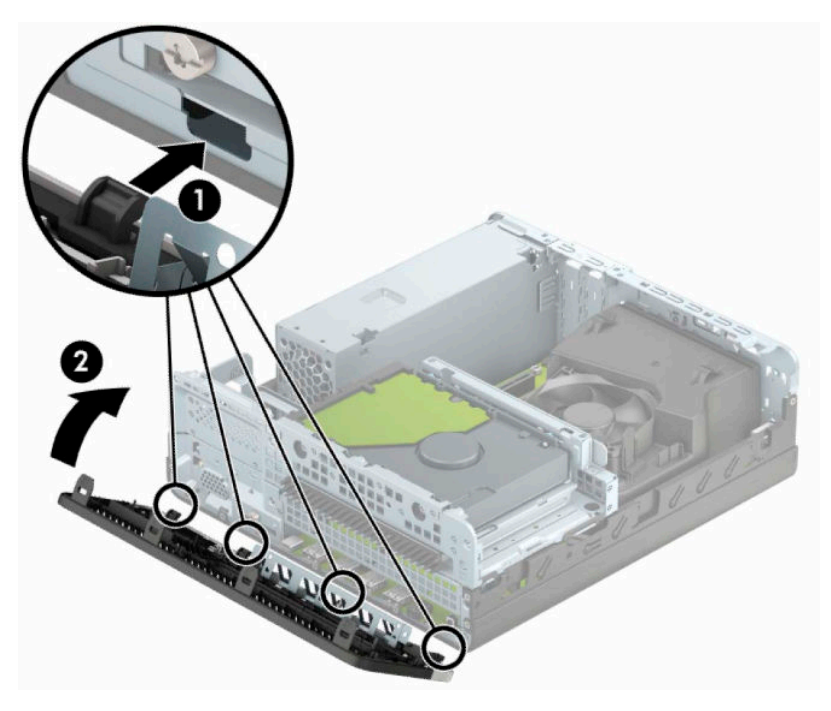

## **Rengöra det extra dammfiltret**

Vissa modeller är utrustade med täckram för frontpanelen som har ett dammfilter. Du bör regelbundet rengöra dammfiltret så att damm som ansamlats i filtret inte påverkar luftflödet genom datorn.

**BS!** Täckram för frontpanel med extra dammfilter tillgänglig från HP.

Så här tar du bort, rengör och sätter tillbaka dammfiltret:

- **1.** Stäng av datorn på rätt sätt via operativsystemet och stäng sedan av eventuella externa enheter.
- **2.** Koppla ur strömkabeln från eluttaget och koppla bort eventuella externa enheter.

**VIKTIGT:** Moderkortet är alltid spänningsförande, oavsett om datorn är påslagen eller avstängd, så länge systemet är anslutet till ett eluttag. För att förhindra skador på interna komponenter måste du dra ur strömkabeln ur strömkällan innan du öppnar datorn.

**3.** Om du vill ta bort dammfiltret använder du fingrarna för att skilja filtret från täckramen för frontpanelen på flikställena som visas nedan.

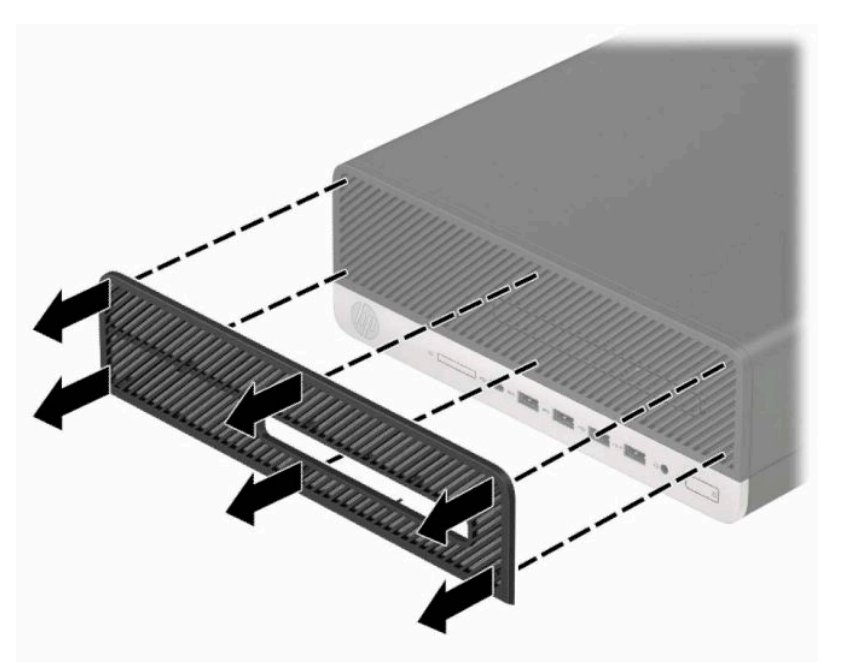

- **4.** Rensa filtret från damm med en mjuk borste eller duk. Skölj filtret rent med vatten om det är mycket smutsigt.
- **5.** Om du vill sätta tillbaka dammfiltret trycker fast filtret ordentligt på täckramen för frontpanelen på flikställena som visas i följande illustration.

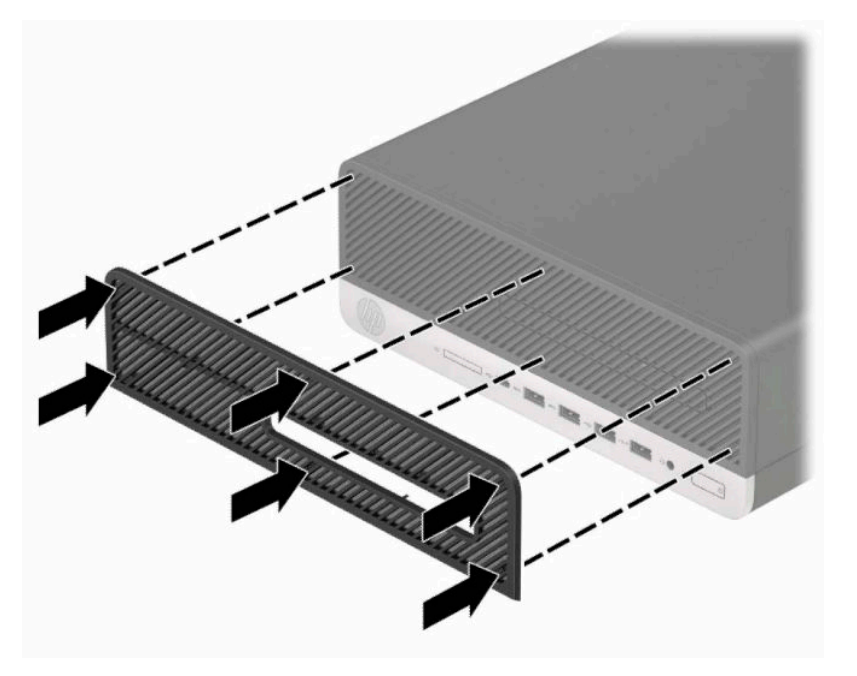

**6.** Sätt tillbaka strömkabeln och eventuella externa enheter. Slå sedan på datorn.

# <span id="page-16-0"></span>**Ändra från skrivbordsdator till tornkonfiguration**

Du kan använda SFF-datorn i stående läge med hjälp av ett tornstativ (tillval) som finns att köpa från HP.

- **B** OBS! För att stabilisera datorn i stående läge, rekommenderar HP att du använder en tornfot.
	- **1.** Ta bort eller skruva loss säkerhetsenheter som hindrar datorn från att flyttas.
	- **2.** Ta bort alla flyttbara medier, t.ex. CD-skivor och USB-minnen, från datorn.
	- **3.** Stäng av datorn på rätt sätt via operativsystemet och stäng sedan av eventuella externa enheter.
	- **4.** Koppla ur strömkabeln från eluttaget och koppla bort eventuella externa enheter.
	- **VIKTIGT:** Moderkortet är alltid spänningsförande, oavsett om datorn är påslagen eller avstängd, så länge systemet är anslutet till ett eluttag. För att förhindra skador på interna komponenter måste du dra ur strömkabeln ur strömkällan innan du öppnar datorn.
	- **5.** Placera datorn så att dess högra sida är vänd uppåt, och placera datorn i stativet (tillval).

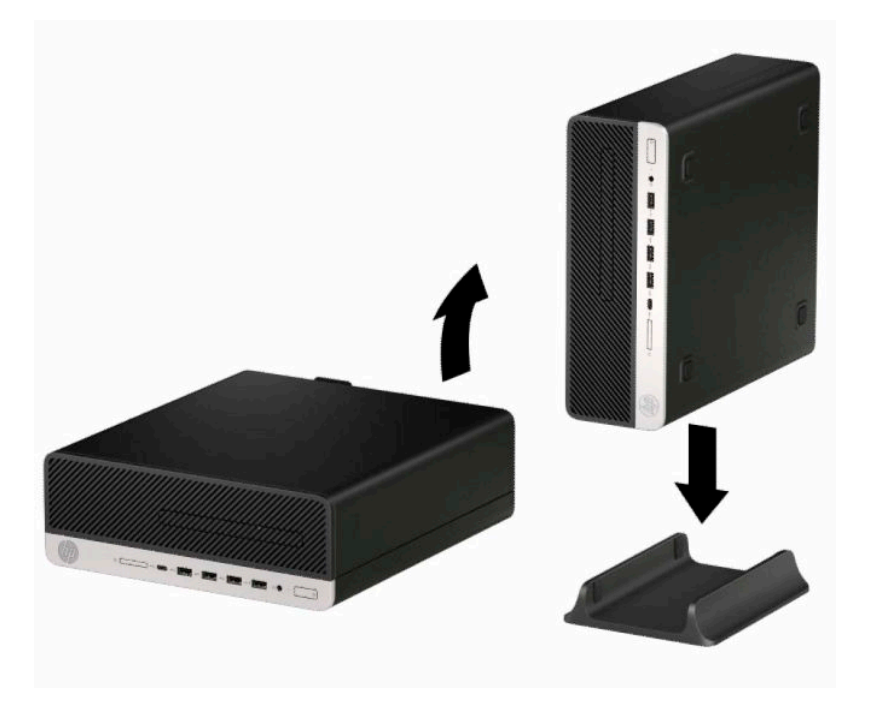

- **6.** Sätt tillbaka nätsladden och eventuella externa enheter. Slå sedan på datorn.
	- **B**<sup>3</sup> OBS! Se till att det finns fritt utrymme på minst 10,2 cm (4 tum) runt om datorn.
- **7.** Lås alla säkerhetsenheter som du har lossat innan du flyttade datorn.

# <span id="page-17-0"></span>**Moderkortsanslutningar**

Identifiera moderkortets kontakter för din modell med hjälp av följande illustration och tabell.

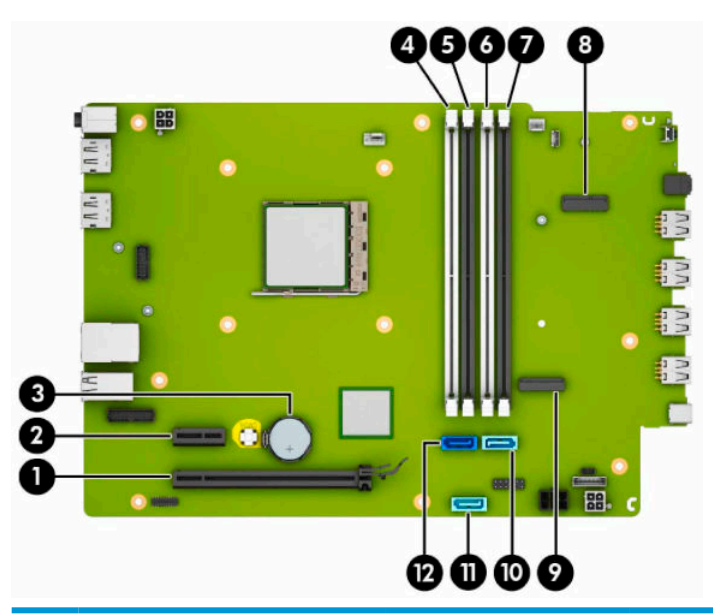

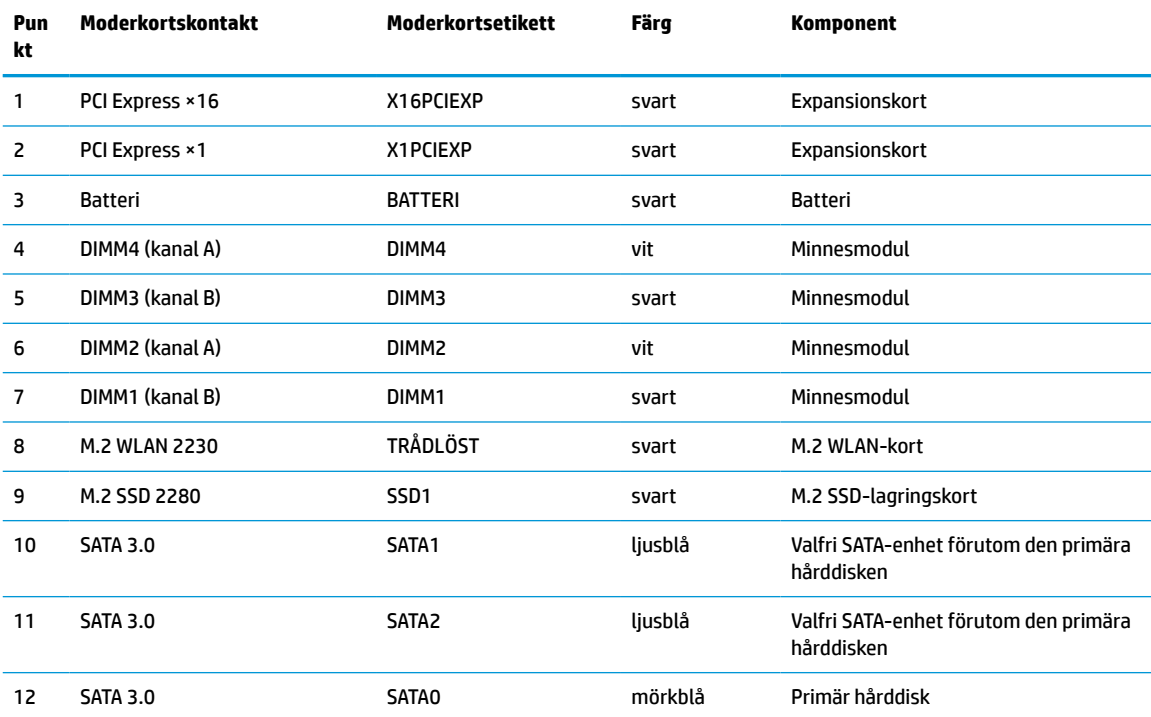

# <span id="page-18-0"></span>**Uppgradera systemminnet**

Datorn levereras med DIMM-minnesmoduler (Dual Inline Memory Module) av DDR4-SDRAM-typ (Double Data Rate 4 Synchronous Dynamic Random Access Memory).

Minnesuttagen på moderkortet har minst en förinstallerad minnesmodul. Moderkortet stöder maximalt 64 GB minne, konfigurerat i två kanaler för hög prestanda.

För att systemet ska fungera måste DIMM-modulerna uppfylla följande krav:

- Standardiserade 288-stifts
- Kompatibla med moduler av typen obuffrade, icke-ECC, PC4-19200, DDR4, 2 400 MHz
- DDR4-SDRAM-minnesmoduler på 1,2 volt
- CAS-latens 17, DDR4, 2 400 MHz (17-17-17 timing)
- Obligatorisk JEDEC SPD-information

Datorn har stöd för följande:

- 512 MB, 1 GB, 2 GB och 4 GB icke-ECC-minnesteknik
- Enkelsidiga och dubbelsidiga minnesmoduler
- Minnesmoduler med ×8 och ×16 DDR-enheter stöds; minnesmoduler med ×4 SDRAM stöds inte

**B**<sup>3</sup> OBS! Systemet fungerar inte korrekt om du installerar minnesmoduler som inte stöds.

### **Installera en minnesmodul**

Det finns fyra minnessocklar på moderkortet, med två socklar per kanal. Socklarna är markerade DIMM1, DIMM2, DIMM3 och DIMM4. Socklarna DIMM1 och DIMM3 fungerar i minneskanal B. Socklarna DIMM2 och DIMM4 fungerar i minneskanal A.

Systemet kommer automatiskt att fungera i enkanalsläge, tvåkanalsläge, eller flexläge, beroende på hur DIMM-modulerna har installerats.

**2 OBS!** Minneskonfigurationer med enkanalsläge och obalanserat tvåkanalsläge ger försämrad grafikprestanda.

- Systemet arbetar i enkelkanalsläge om minneskapacitet för DIMM endast finns i en kanal.
- Systemet kommer att fungera i ett tvåkanalsläge med högre kapacitet om den totala minneskapaciteten för DIMM-minnena i kanal A är lika med den totala minneskapaciteten för DIMMminnena i kanal B. Tekniken och enhetsbredden kan variera mellan kanalerna. Om exempelvis kanal A har två 1 GB DIMM och kanal B har en 2 GB DIMM, arbetar systemet i dubbelkanalsläge.
- Systemet kommer att fungera i flexläge om den totala minneskapaciteten för DIMM-minnena i kanal A inte är lika med den totala minneskapaciteten för DIMM-minnena i kanal B. I flexläge beskriver den kanal som har minst minneskapacitet den totala mängden minne som har tilldelats två kanaler, och resterande tilldelas en kanal. Optimal hastighet uppnås genom att balansera kanalerna så att den största mängden minne sprids mellan de två kanalerna. Om en kanal har mer minne än den andra ska det större minnet tilldelas kanal A. Om du till exempel sätter en 2-GB DIMM och tre 1-GB DIMM-minnen i socklarna, bör kanal A få 2-GB DIMM-minnen och en 1-GB DIMM, och kanal B bör få de två återstående 1-GB DIMM-minnena. Med denna konfiguration körs 4 GB som dubbel kanal och 1 GB som en enkel kanal.
- I alla lägen bestäms den maximala arbetshastigheten av systemets långsammaste DIMM.

**VIKTIGT:** För att inte skada moderkortet eller dess komponenter måste du dra ur strömkabeln och vänta i cirka 30 sekunder så att datorn inte längre är strömförande innan du lägger till eller tar bort minnesmoduler. Så länge datorn är ansluten till ett aktivt eluttag får minnesmodulerna spänning, oavsett om datorn är påslagen eller avstängd. Att lägga till eller ta bort minnesmoduler med spänningen på kan leda till permanenta skador på minnesmoduler eller moderkort.

Minnesmodulkontakterna har guldpläterade metallkontakter. När du uppgraderar minnet är det viktigt att använda minnesmoduler med guldpläterade metallkontakter. På så sätt förhindras anfrätning, oxidering eller båda, som uppstår då inkompatibla metaller är i kontakt med varandra.

Statisk elektricitet kan skada elektronikkomponenterna i datorn eller extrakort. Kontrollera att du är fri från statisk elektricitet genom att ta i ett jordat metallföremål innan du påbörjar dessa procedurer. Mer information finns i [Elektrostatisk laddning på sidan 44](#page-49-0).

Rör inte minnesmodulernas kontakter. Det kan skada modulen.

- **1.** Ta bort eller skruva loss säkerhetsenheter som hindrar datorn från att öppnas.
- **2.** Ta bort alla flyttbara media, t.ex. CD-skivor och USB-minnen, från datorn.
- **3.** Stäng av datorn på rätt sätt via operativsystemet och stäng sedan av eventuella externa enheter.
- **4.** Koppla ur strömkabeln från eluttaget och koppla bort eventuella externa enheter.
- **VIKTIGT:** För att inte skada moderkortet eller dess komponenter måste du dra ur strömkabeln och vänta i cirka 30 sekunder så att datorn inte längre är strömförande innan du lägger till eller tar bort minnesmoduler. Så länge datorn är ansluten till ett aktivt eluttag får minnesmodulerna spänning, oavsett om datorn är påslagen eller avstängd. Att lägga till eller ta bort minnesmoduler med spänningen på kan leda till permanenta skador på minnesmoduler eller moderkort.
- **5.** Ta bort datorn från stativet om den står på ett sådant.
- **6.** Ta bort datorns åtkomstpanel.
- **VARNING:** Minska risken för personskada från heta ytor genom att låta de inre systemkomponenterna svalna innan du vidrör dem.
- **7.** Koppla ifrån ström- och datakablarna på baksidan av alla enheter i enhetshållaren.

**8.** Tryck på frigöringsspaken på sidan av enhetshållaren (1) och lyft upp den sidan av enhetshållaren (2). Skjut sedan ut enhetshållaren (3) ur chassit.

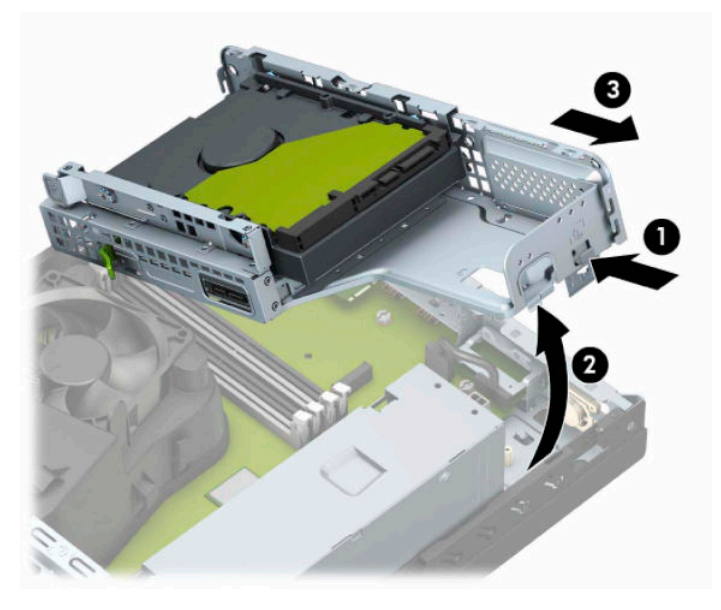

**9.** Öppna båda spärrarna på minnesmodulkontakten (1) och infoga minnesmodulen i kontakten (2). Tryck ner modulen i sockeln och kontrollera att den är helt infogad och sitter ordentligt på plats. Se till att spärrarna är i stängt läge (3).

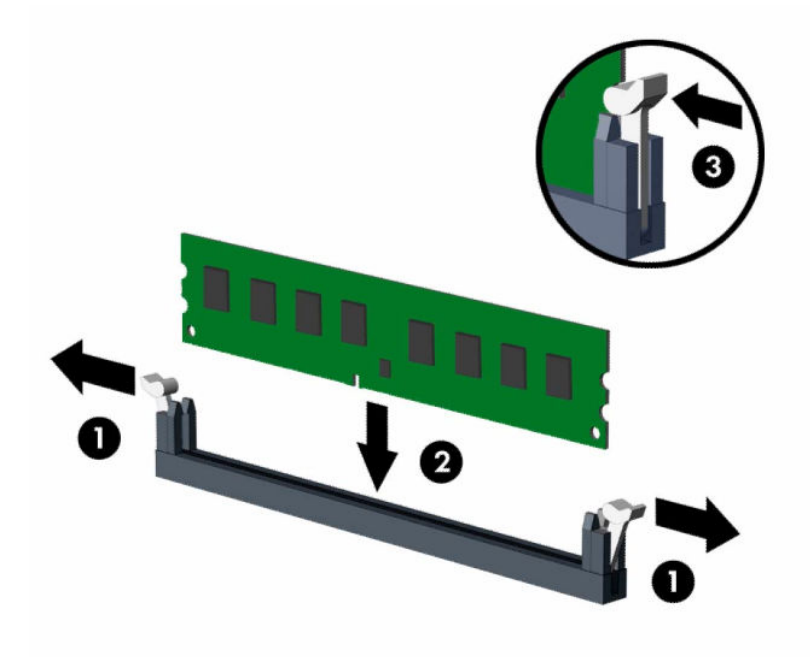

**OBS!** En minnesmodul kan bara installeras på ett sätt. Passa minnesmodulens spår över fliken i minnessockeln.

Installera de svarta DIMM-socklarna innan de vita DIMM-socklarna.

För bästa prestanda ska du installera socklarna så att minneskapaciteten sprids så jämnt som möjligt mellan kanal A och kanal B.

**10.** Upprepa steg 9 om du installerar fler moduler.

**11.** Håll enhetshållaren i vinkel så att flikarna och facken på sidan av enhetshållaren och chassit är i anpassade och skjut sedan samman flikarna och facken (1). Tryck sedan den andra sidan av enhetshållaren nedåt (2) så att frigöringsspaken låser enhetshållaren på plats.

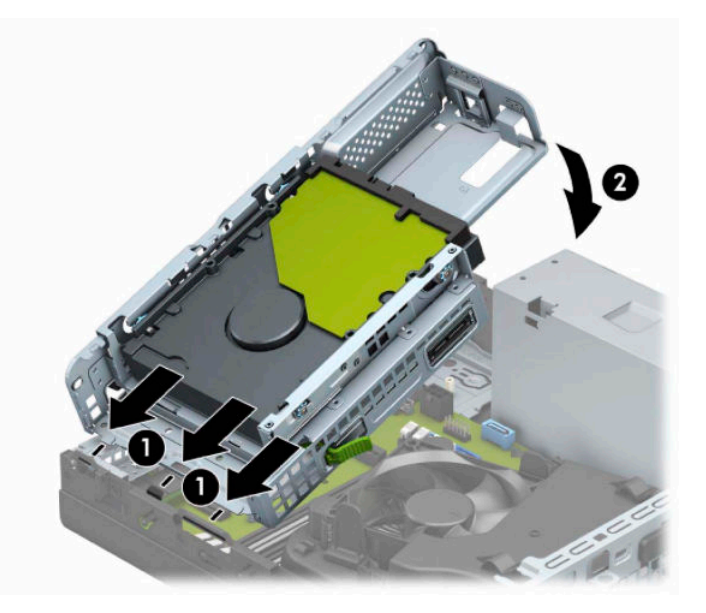

- **12.** Anslut ström- och datakablarna till baksidan av enheterna i enhetshållaren.
- **13.** Sätt tillbaka datorns åtkomstpanel.
- **14.** Om datorn stod på ett stativ, sätter du tillbaka det.
- **15.** Sätt tillbaka strömkabeln och eventuella externa enheter. Slå sedan på datorn. Datorn registrerar automatiskt det extra minnet.
- **16.** Lås fast alla säkerhetsenheter som du skruvade loss när du tog bort åtkomstpanelen.

## <span id="page-22-0"></span>**Ta bort eller installera ett expansionskort**

I datorn finns en PCI Express ×1-expansionsplats och en PCI Express ×16-expansionsplats.

**<sup>3</sup> OBS!** PCI Express-platserna stöder endast kort med låg profil.

Du kan installera ett PCI Express ×1-, ×4-, ×8- eller ×16-expansionskort på PCI Express ×16-platsen.

Om du vill ha en konfiguration med dubbla grafikkort måste det första (primära) kortet installeras på PCI Express ×16-platsen.

Så här tar du bort, ersätter eller lägger till ett expansionskort:

- **1.** Ta bort eller skruva loss säkerhetsenheter som hindrar datorn från att öppnas.
- **2.** Ta bort alla flyttbara medier, t.ex. CD-skivor och USB-minnen, från datorn.
- **3.** Stäng av datorn på rätt sätt via operativsystemet och stäng sedan av eventuella externa enheter.
- **4.** Koppla ur strömkabeln från eluttaget och koppla bort eventuella externa enheter.
- **VIKTIGT:** Moderkortet är alltid spänningsförande, oavsett om datorn är påslagen eller avstängd, så länge systemet är anslutet till ett eluttag. För att förhindra skador på interna komponenter måste du dra ur strömkabeln ur strömkällan innan du öppnar datorn.
- **5.** Ta bort datorn från stativet om den står på ett sådant.
- **6.** Ta bort datorns åtkomstpanel.
- **7.** Leta upp korrekt ledig sockel på moderkortet och motsvarande sockel på baksidan av datorns chassi.
- **8.** Rotera låshaken för fackskyddet som fäster fackskyddet i öppet läge.

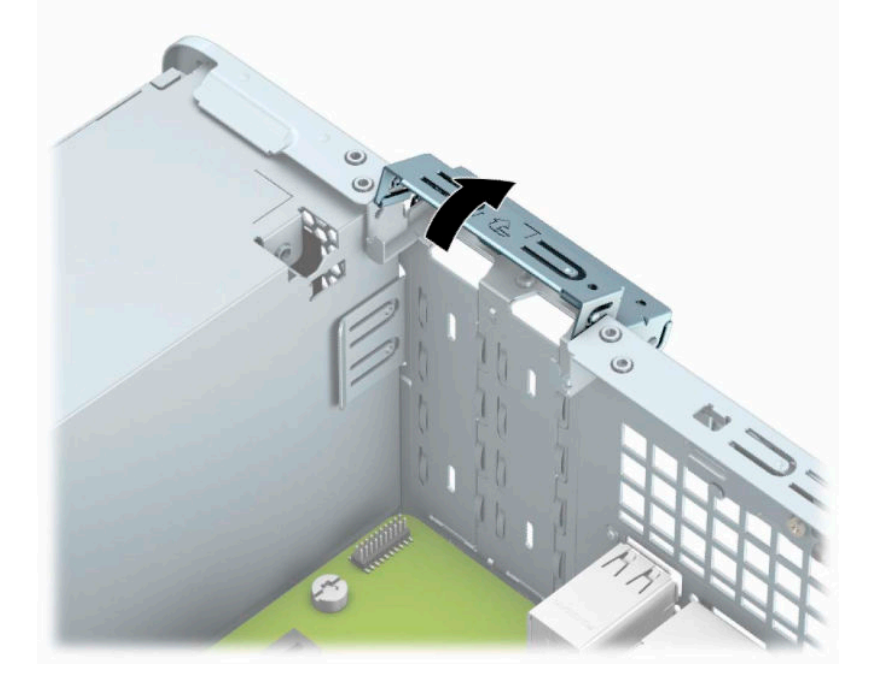

- **9.** Ta bort skyddet för expansionsplatserna eller det befintliga expansionskortet innan du installerar ett expansionskort.
- **The State States in Ann and The States States in Ann and States innan du avlägsnar ett installerat installerat** expansionskort.

**a.** Sätt en spårskruvmejsel i spåren på baksidan av skyddet (1) och vicka skyddet fram och tillbaka (2) för att ta loss det från chassit.

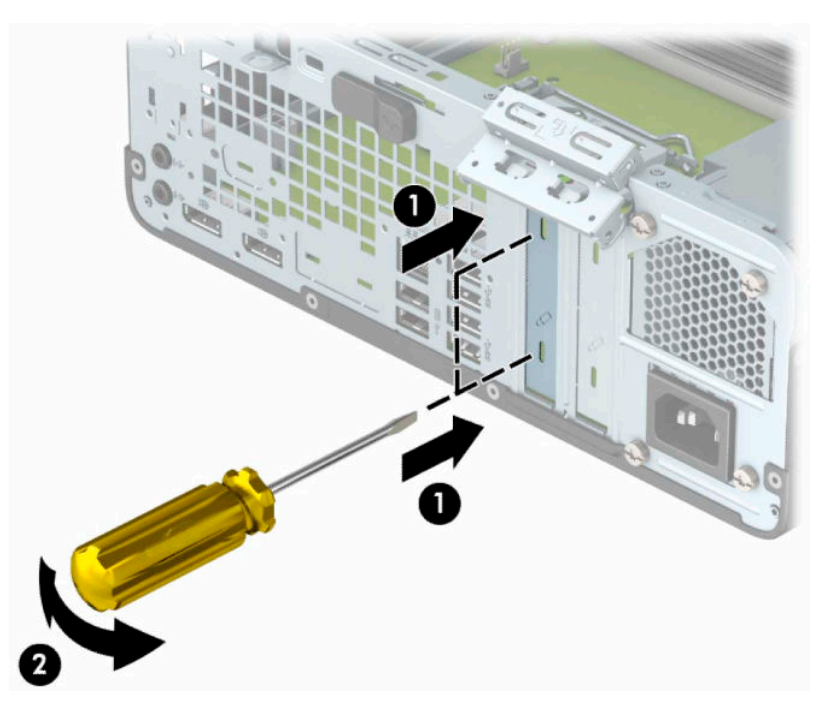

**b.** När du vill ta bort ett PCI Express ×1-kort tar du tag i kortets båda ändar och vickar det försiktigt fram och tillbaka tills kontakterna släpper från sockeln. Lyft kortet rakt upp (1) och sedan bort från chassits insida (2) för att ta loss det. Var noga med att inte skrapa kortet mot andra komponenter.

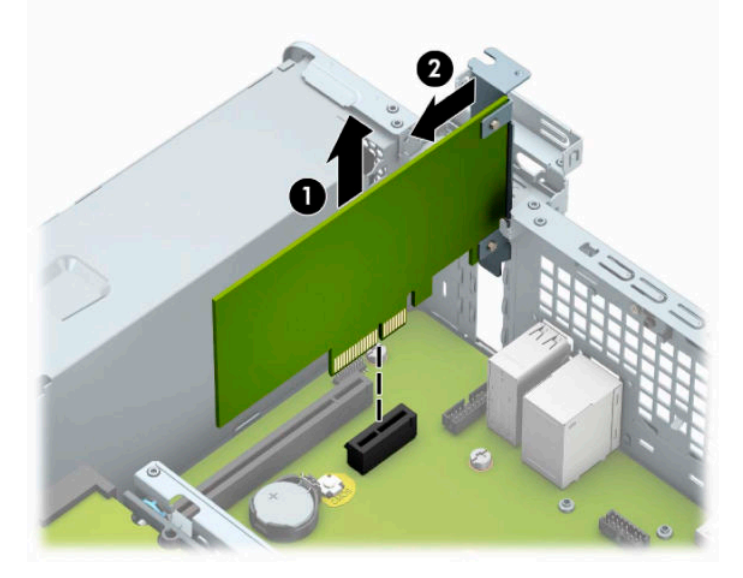

**c.** Om du ska ta bort ett PCI Express x16-kort frigör du armen på baksidan av expansionssockeln från kortet (1) och vickar kortet försiktigt fram och tillbaka tills kontakterna släpper från sockeln. Lyft kortet rakt upp (2) och sedan bort från chassits insida (3) för att ta loss det. Var noga med att inte skrapa kortet mot andra komponenter.

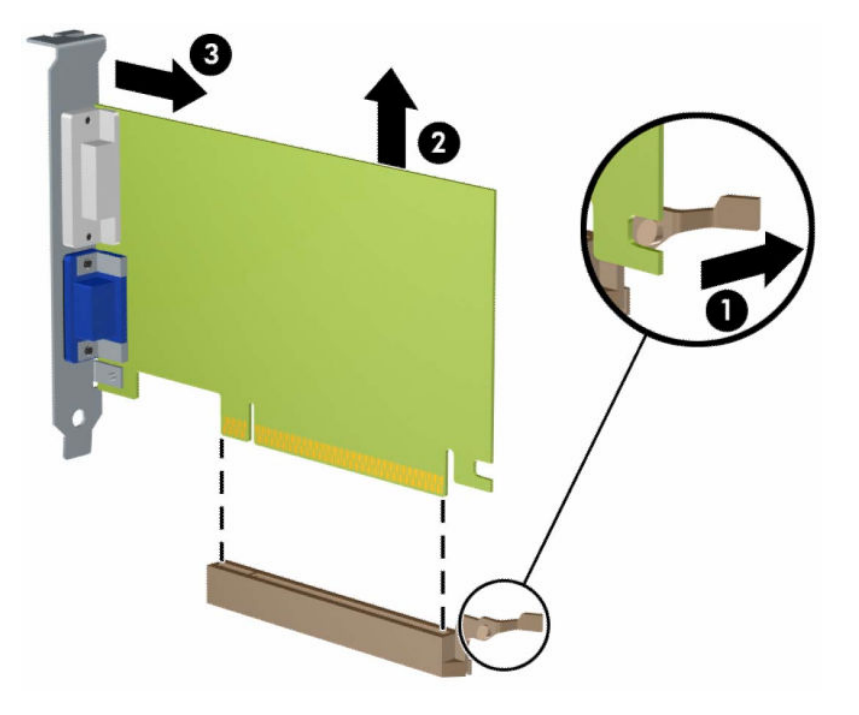

- **10.** Förvara det borttagna kortet i en antistatisk förpackning.
- **11.** Om du inte ska installera ett nytt expansionskort installerar du ett skydd som täcker den öppna kortplatsen.
- **VIKTIGT:** När du har tagit bort ett expansionskort måste du ersätta det med ett nytt kort eller skydd så att de interna komponenterna kyls av när datorn används.

**12.** Om du vill installera ett nytt expansionskort håller du kortet precis ovanför expansionsplatsen på moderkortet. Flytta sedan kortet mot chassits bakre del (1) så att underdelen av fästet på kortet glider in i den lilla platsen på chassit. Tryck kortet rakt ned i sockeln på moderkortet (2).

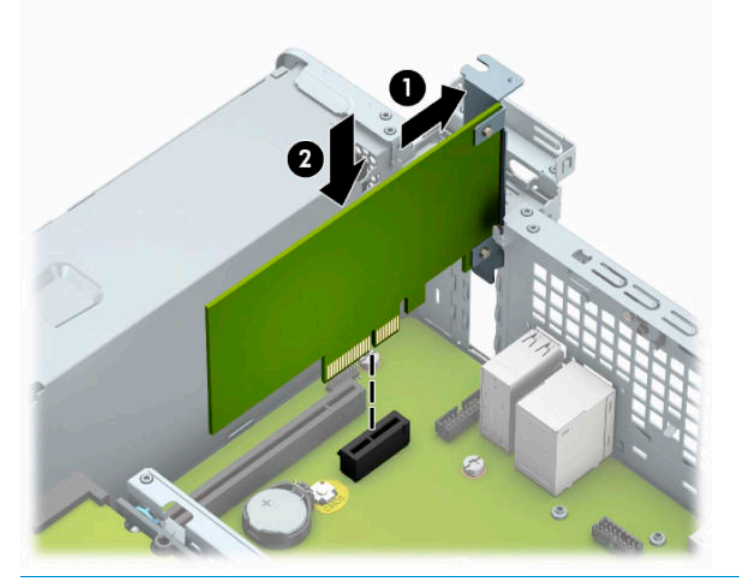

- **DBS!** När du installerar ett expansionskort trycker du ordentligt på kortet så att hela kontakten sitter fast i expansionskortplatsen.
- **13.** Vrid tillbaka täckplåtens låshake så att expansionskortet låses fast.

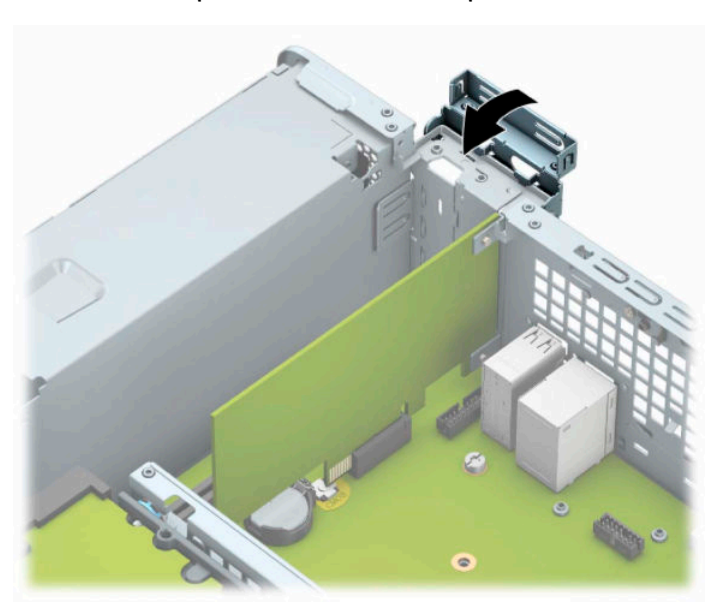

- **14.** Anslut externa kablar till det installerade kortet om det behövs. Anslut interna kablar till moderkortet om det behövs.
- **15.** Sätt tillbaka datorns åtkomstpanel.
- **16.** Om datorn stod på ett stativ, sätter du tillbaka det.
- **17.** Sätt tillbaka nätsladden och eventuella externa enheter. Slå sedan på datorn.
- <span id="page-26-0"></span>**18.** Lås fast alla säkerhetsenheter som du skruvade loss när du tog bort åtkomstpanelen.
- **19.** Konfigurera om datorn om det behövs.

## **Diskenheternas placering**

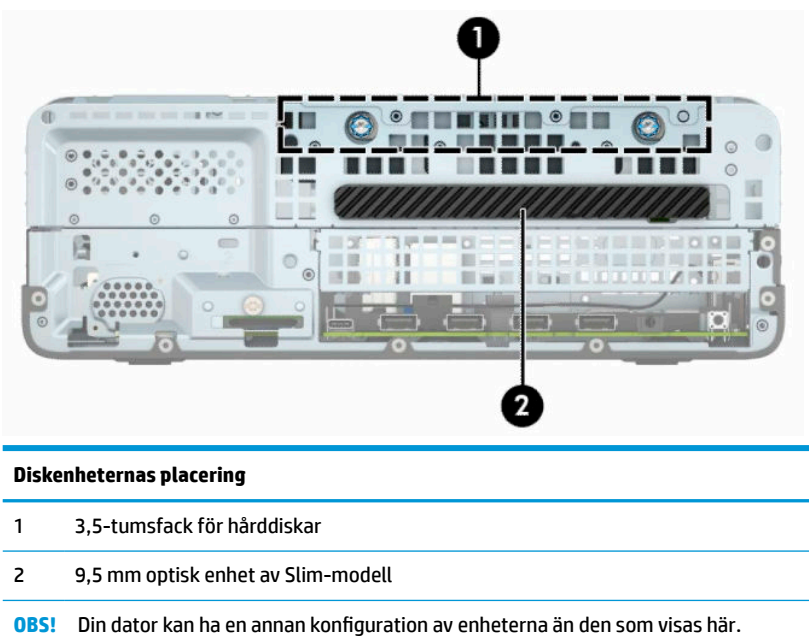

# **Ta bort och installera enheter**

Så här installerar du enheter:

- Den primära SATA (seriell ATA) hårddisken ska anslutas till den mörkblå, primära SATA-kontakten på moderkortet (märkt SATA0).
- Anslut en optisk enhet till en av de ljusblå SATA-kontakterna på moderkortet (märkt SATA1 eller SATA2).

**VIKTIGT:** Gör följande för att förhindra att data går förlorade och att datorn eller diskenheten skadas:

Om du ska sätta in eller ta bort en diskenhet stänger du av operativsystemet, stänger av datorn och kopplar ur nätsladden. Ta inte bort en diskenhet medan datorn är påslagen eller i vänteläge.

Innan du hanterar en diskenhet måste du se till att du är fri från statisk elektricitet. Undvik att vidröra kontakten när du hanterar diskenheter. Mer information om hur du hindrar elektrostatiska skador finns i [Elektrostatisk laddning på sidan 44](#page-49-0).

Hantera enheten försiktigt; tappa den inte.

Tryck inte för hårt när du sätter in en diskenhet.

Undvik att utsätta hårddisken för vätskor, extrema temperaturer eller magnetiska produkter, till exempel bildskärmar eller högtalare.

Om en diskenhet måste skickas via post placerar du den i ett kuvert med bubbelplast eller någon annan skyddande förpackning och märker med "Hanteras varsamt".

### <span id="page-27-0"></span>**Ta bort en 9,5 mm optisk enhet av Slim-modell**

- **1.** Ta bort eller skruva loss säkerhetsenheter som hindrar datorn från att öppnas.
- **2.** Ta bort alla flyttbara medier, t.ex. CD-skivor och USB-minnen, från datorn.
- **3.** Stäng av datorn på rätt sätt via operativsystemet och stäng sedan av eventuella externa enheter.
- **4.** Koppla ur strömkabeln från eluttaget och koppla bort eventuella externa enheter.
- **VIKTIGT:** Moderkortet är alltid spänningsförande, oavsett om datorn är påslagen eller avstängd, så länge systemet är anslutet till ett eluttag. För att förhindra skador på interna komponenter måste du dra ur strömkabeln ur strömkällan innan du öppnar datorn.
- **5.** Ta bort datorn från stativet om den står på ett sådant.
- **6.** Ta bort datorns åtkomstpanel.
- **7.** Koppla bort strömkabeln (1) och datakabeln (2) från den optiska diskenhetens baksida.
- **VIKTIGT:** Dra i fliken eller i själva kontakten för att undvika skador på kabeln när du drar ut den.

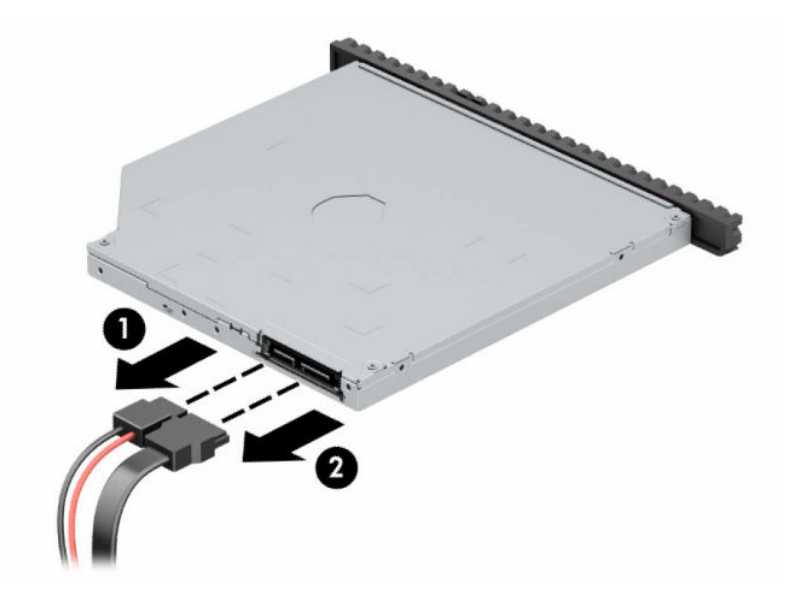

<span id="page-28-0"></span>**8.** Tryck på den gröna frigöringsspärren på den högra bakre enhetssidan mot mitten av enheten (1) och skjut sedan enheten framåt och ut ur platsen (2).

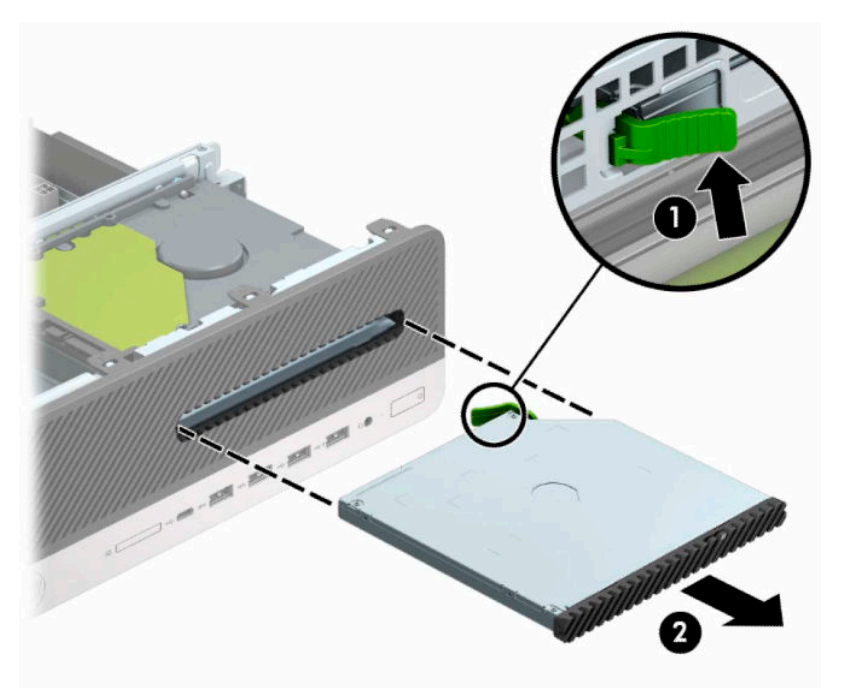

### **Installera en 9,5 mm optisk enhet av Slim-modell**

- **1.** Ta bort eller skruva loss säkerhetsenheter som hindrar datorn från att öppnas.
- **2.** Ta bort alla flyttbara medier, t.ex. CD-skivor och USB-minnen, från datorn.
- **3.** Stäng av datorn på rätt sätt via operativsystemet och stäng sedan av eventuella externa enheter.
- **4.** Koppla ur strömkabeln från eluttaget och koppla bort eventuella externa enheter.
- **VIKTIGT:** Moderkortet är alltid spänningsförande, oavsett om datorn är påslagen eller avstängd, så länge systemet är anslutet till ett eluttag. För att förhindra skador på interna komponenter måste du dra ur strömkabeln ur strömkällan innan du öppnar datorn.
- **5.** Ta bort datorn från stativet om den står på ett sådant.
- **6.** Ta bort datorns åtkomstpanel.
- **7.** Om du installerar en optisk enhet av Slim-modell på en plats som täcks av en skyddspanel tar du först bort täckramen för frontpanelen och därefter skyddspanelen. Mer information finns i [Ta bort](#page-13-0) [panelskyddet för en optisk enhet av Slim-modell på sidan 8](#page-13-0).

**8.** Passa in det lilla stiftet på frigöringsspärren med det lilla hålet på sidan av enheten och tryck fast spärren i enheten.

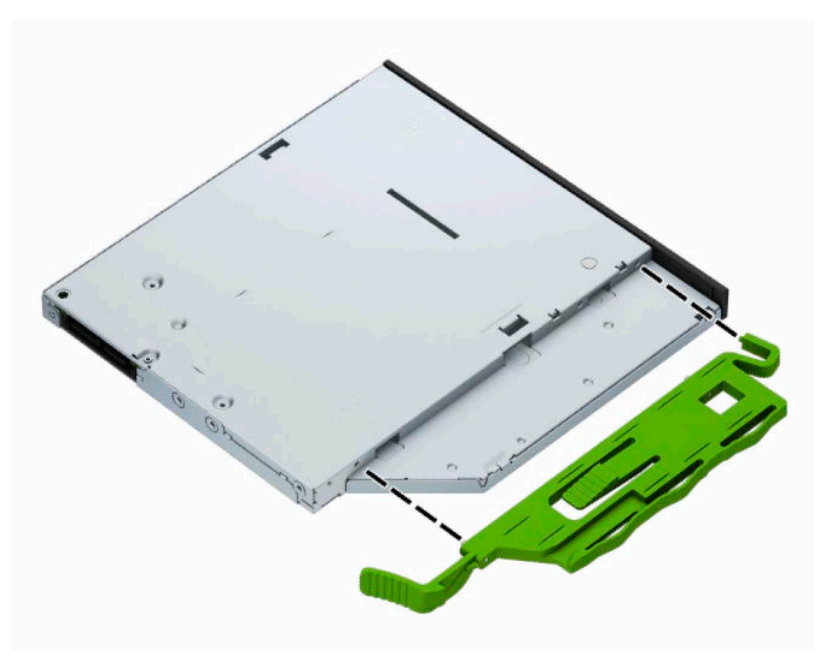

**9.** Skjut in den optiska enheten så långt det går genom datorns frontpanel och in i facket (1) tills spärren på baksidan av enheten låses fast (2).

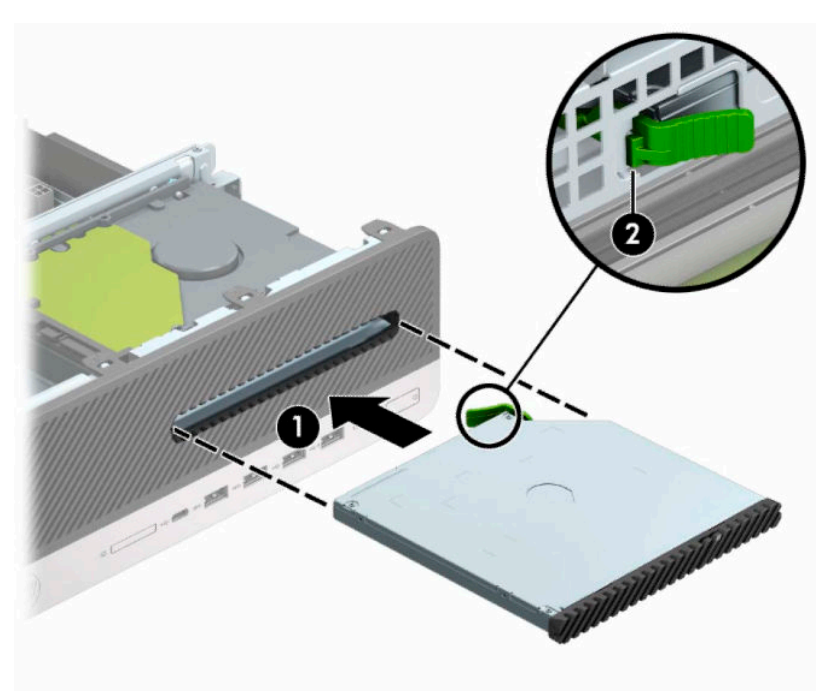

<span id="page-30-0"></span>**10.** Anslut ström- (1) och datakablarna (2) till enhetens baksida.

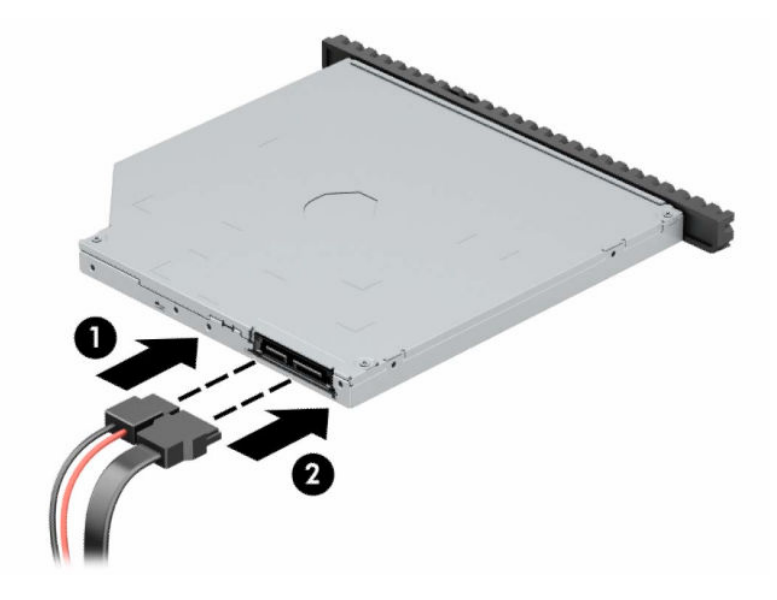

- **11.** Anslut den motsatta änden av datakabeln till en av de ljusblå SATA-kontakterna på moderkortet med etiketten SATA1 eller SATA2.
	- **The OBS!** I [Moderkortsanslutningar på sidan 12](#page-17-0) finns en bild av moderkortets enhetskontakter.
- **12.** Sätt tillbaka täckramen om du tagit bort den.
- **13.** Sätt tillbaka datorns åtkomstpanel.
- **14.** Om datorn stod på ett stativ, sätter du tillbaka det.
- **15.** Sätt tillbaka nätsladden och eventuella externa enheter. Slå sedan på datorn.
- **16.** Lås fast alla säkerhetsenheter som du skruvade loss när du tog bort åtkomstpanelen.

### **Ta bort en 3,5-tumshårddisk**

- **OBS!** Se till att alltid säkerhetskopiera data på den gamla hårddisken innan den tas bort, så att du kan överföra alla data till den nya hårddisken.
	- **1.** Ta bort eller skruva loss säkerhetsenheter som hindrar datorn från att öppnas.
	- **2.** Ta bort alla flyttbara medier, t.ex. CD-skivor och USB-minnen, från datorn.
	- **3.** Stäng av datorn på rätt sätt via operativsystemet och stäng sedan av eventuella externa enheter.
	- **4.** Koppla ur strömkabeln från eluttaget och koppla bort eventuella externa enheter.
	- **VIKTIGT:** Moderkortet är alltid spänningsförande, oavsett om datorn är påslagen eller avstängd, så länge systemet är anslutet till ett eluttag. För att förhindra skador på interna komponenter måste du dra ur strömkabeln ur strömkällan innan du öppnar datorn.
	- **5.** Ta bort datorn från stativet om den står på ett sådant.
	- **6.** Ta bort datorns åtkomstpanel.

<span id="page-31-0"></span>**7.** Koppla bort strömkabeln (1) och datakabeln (2) från hårddiskens baksida.

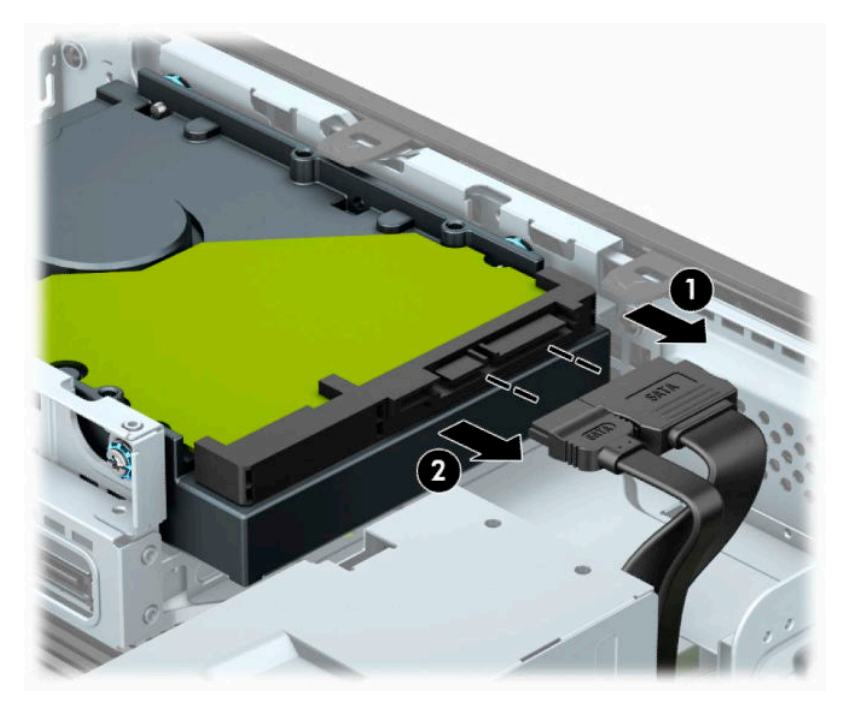

**8.** Dra frigöringsspaken som finns längst bak på enheten utåt (1). Medan du drar frigöringsspaken utåt, drar du enheten bakåt och lyft sedan ut den från enhetsfacket (2).

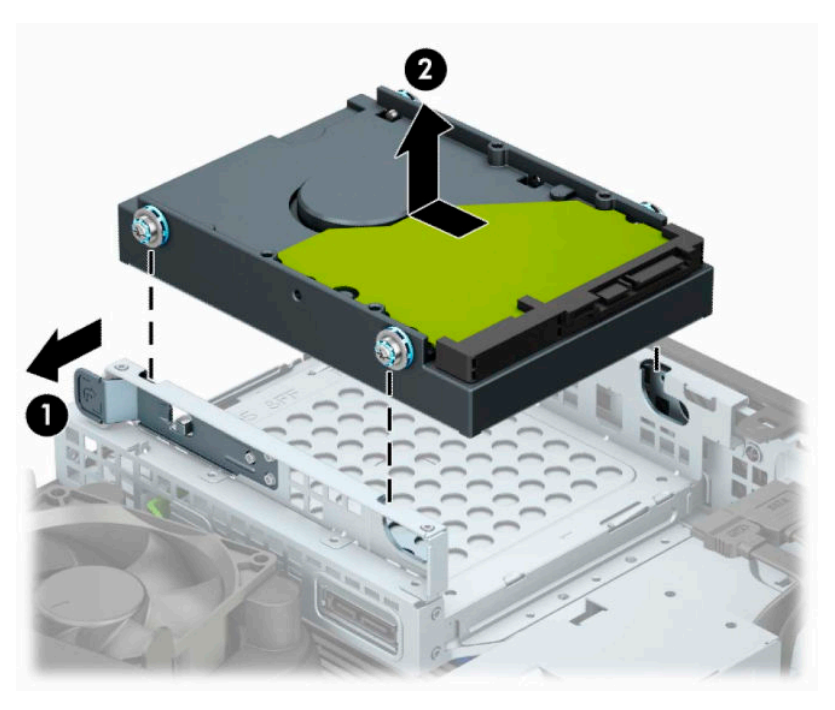

### **Installera en 3,5-tumshårddisk**

- **1.** Ta bort eller skruva loss säkerhetsenheter som hindrar datorn från att öppnas.
- **2.** Ta bort alla flyttbara medier, t.ex. CD-skivor och USB-minnen, från datorn.
- **3.** Stäng av datorn på rätt sätt via operativsystemet och stäng sedan av eventuella externa enheter.
- **4.** Koppla ur strömkabeln från eluttaget och koppla bort eventuella externa enheter.
- **VIKTIGT:** Moderkortet är alltid spänningsförande, oavsett om datorn är påslagen eller avstängd, så länge systemet är anslutet till ett eluttag. För att förhindra skador på interna komponenter måste du dra ur strömkabeln ur strömkällan innan du öppnar datorn.
- **5.** Ta bort datorn från stativet om den står på ett sådant.
- **6.** Ta bort datorns åtkomstpanel.
- **7.** Installera silver- och blåfärgade standardmonteringsskruvar av 6-32-typ på sidorna av hårddisken.
- **OBS!** Du kan köpa 6-32-monteringsskruvar från HP.

När du sätter i en ny enhet använder du monteringsskruvarna från den gamla enheten på den nya.

● Montera fyra silver- och blåfärgade 6-32-monteringsskruvar (två på varje sida av enheten).

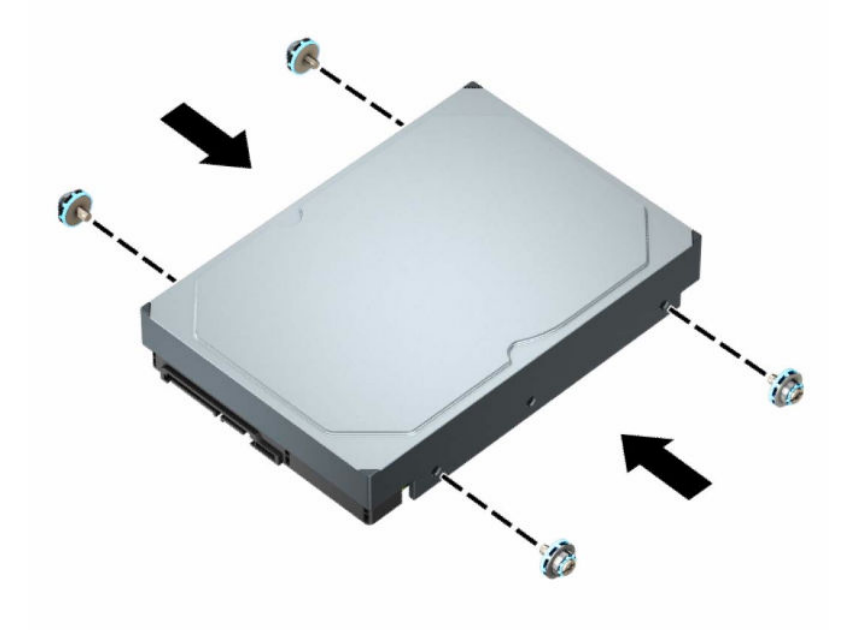

- Du kan även installera en 2,5-tumshårddisk i ett 3,5-tums enhetsfack med hjälp av ett adapterfäste av typen som visas i exemplet nedan.
	- För in 2,5-tumsenheten i adapterfästet på 3,5 tum.

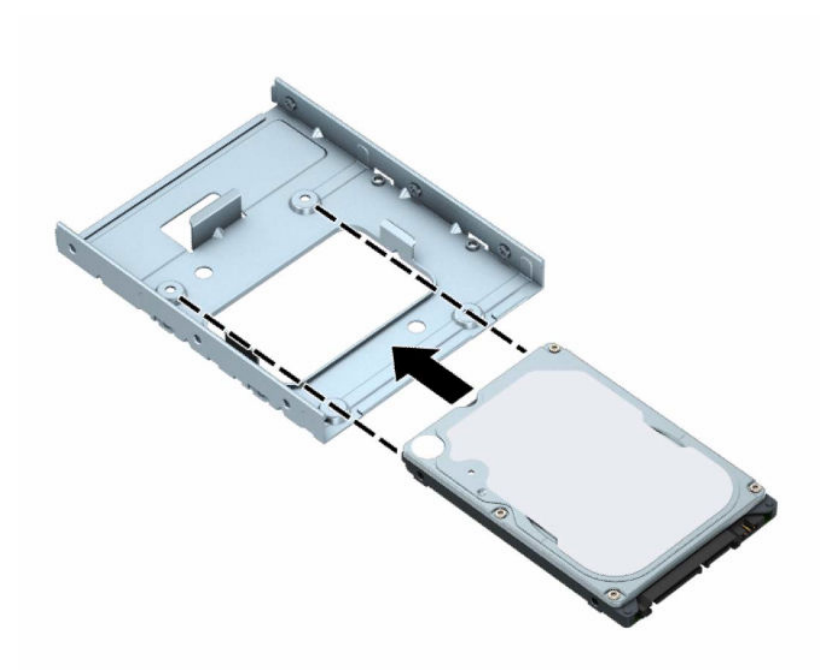

– Fäst enheten i adapterfästet genom att montera fyra svarta M3-skruvar för adapterfästen genom fästets undersida och in i enheten.

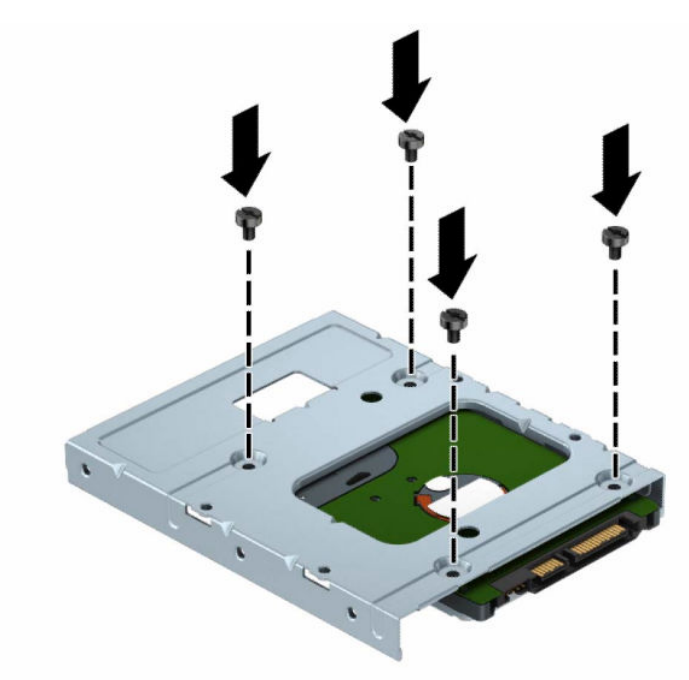

– Montera fyra silver- och blåfärgade 6-32-monteringsskruvar i adapterfästet (två på varje sida av fästet).

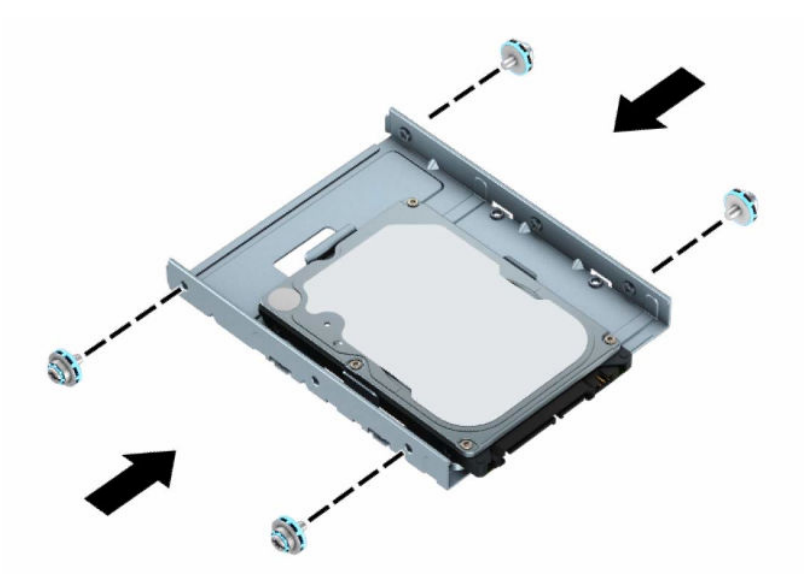

**8.** Passa in monteringsskruvarna med spåren på enhetshållaren. Sänk ned hårddisken i enhetshållaren och skjut den sedan bakåt för att fästa den på plats.

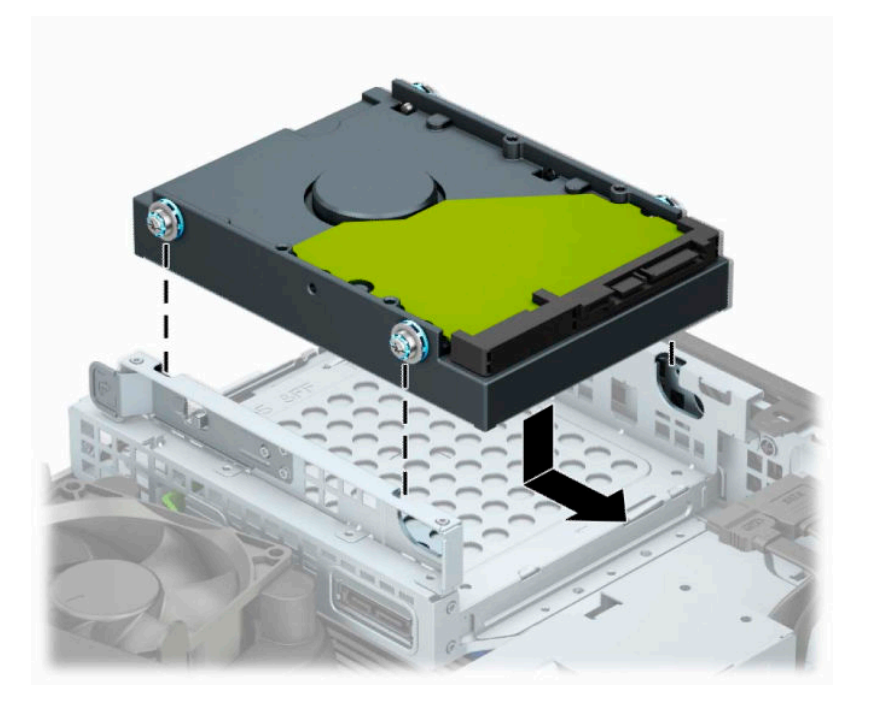

<span id="page-35-0"></span>**9.** Anslut strömkabeln (1) och datakabeln (2) till hårddiskens baksida.

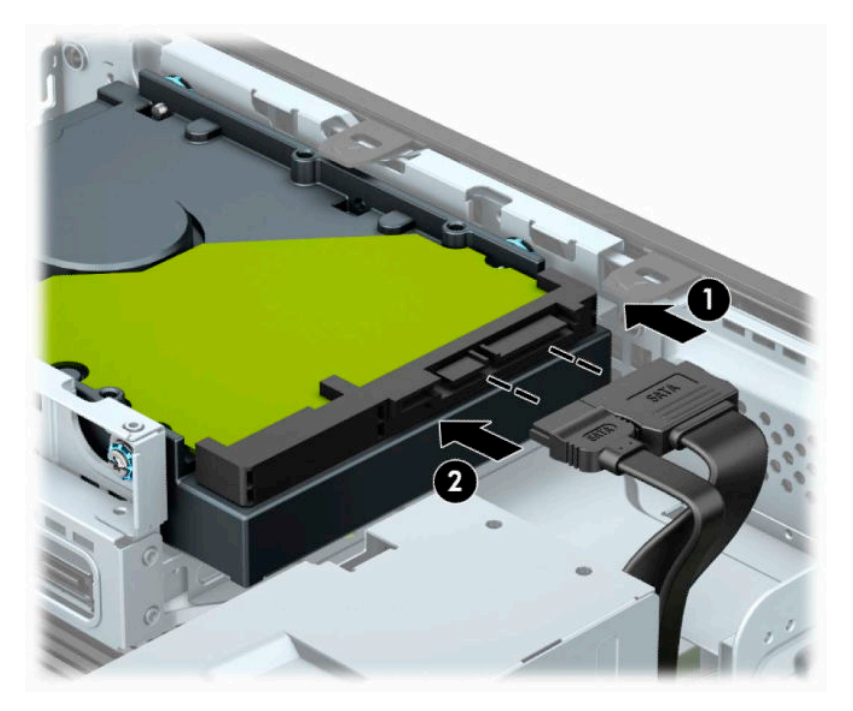

- **10.** Om du installerar en ny diskenhet ansluter du den andra änden av datakabeln till lämplig kontakt på moderkortet.
- **OBS!** Om 3,5-tumshårddisken är den primära hårddisken ska datakabelns andra ände anslutas till den mörkblå SATA-kontakten märkt SATA0 på moderkortet. Om det rör sig om en sekundär disk ska datakabelns andra ände anslutas till en av de ljusblåa SATA-kontakterna på moderkortet.
- **11.** Sätt tillbaka datorns åtkomstpanel.
- **12.** Om datorn stod på ett stativ, sätter du tillbaka det.
- **13.** Sätt tillbaka nätsladden och eventuella externa enheter. Slå sedan på datorn.
- **14.** Lås fast alla säkerhetsenheter som du skruvade loss när du tog bort åtkomstpanelen.

### **Ta bort och installera ett M.2 SSD-lagringskort**

- **B** OBS! Det finns två M.2 SSD-socklar på moderkortet. Datorn har stöd för M.2 SSD-kort av typen 2230 och 2280.
	- **1.** Ta bort eller skruva loss säkerhetsenheter som hindrar datorn från att öppnas.
	- **2.** Ta bort alla flyttbara media, t.ex. CD-skivor och USB-minnen, från datorn.
	- **3.** Stäng av datorn på rätt sätt via operativsystemet och stäng sedan av eventuella externa enheter.
	- **4.** Koppla bort strömkabeln från eluttaget och koppla bort eventuella externa enheter.
	- **VIKTIGT:** Moderkortet är alltid spänningsförande, oavsett om datorn är påslagen eller avstängd, så länge systemet är anslutet till ett eluttag. För att förhindra skador på interna komponenter måste du dra ur strömkabeln ur strömkällan innan du öppnar datorn.
	- **5.** Ta bort datorn från stativet om den står på ett sådant.
	- **6.** Ta bort datorns åtkomstpanel.
- **7.** Ta bort täckramen för frontpanelen.
- **8.** Koppla ifrån ström- och datakablarna på baksidan av alla enheter i enhetshållaren.
- **9.** Tryck på frigöringsspaken på sidan av enhetshållaren (1) och lyft upp den sidan av enhetshållaren (2). Skjut sedan ut enhetshållaren (3) ur chassit.

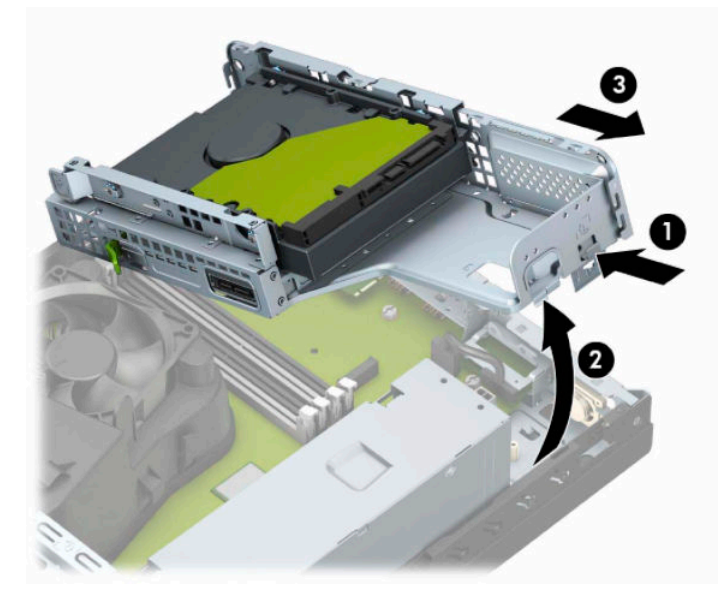

**10.** Om du vill ta bort ett M.2 SSD-lagringskort tar du bort skruven som fäster kortet (1), lyfter upp änden på kortet (2) och skjuter sedan ut kortet ur hållaren på moderkortet (3).

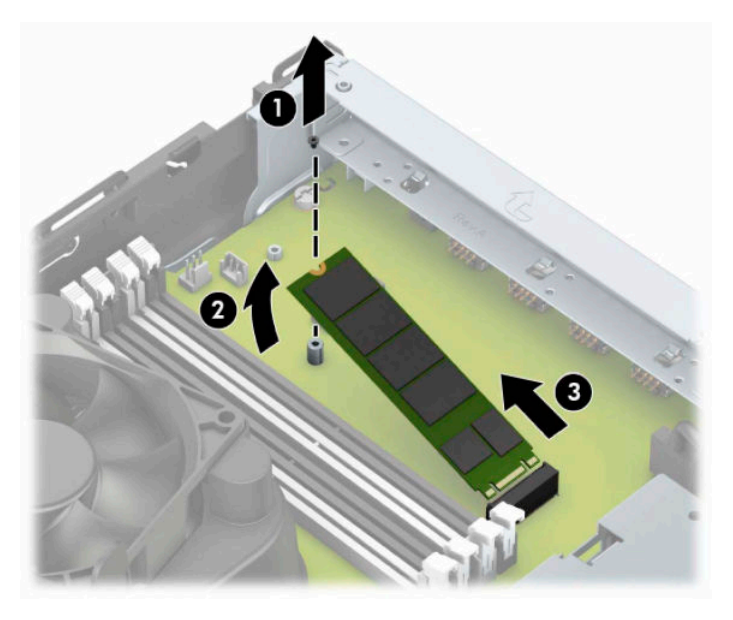

**11.** Om du vill installera ett M.2 SSD-kort skjuter du in stiften på kortet i moderkortets kontakt medan du håller kortet i cirka 30° vinkel (1). Tryck den andra änden av kortet nedåt (2) och skruva sedan fast kortet med skruven (3).

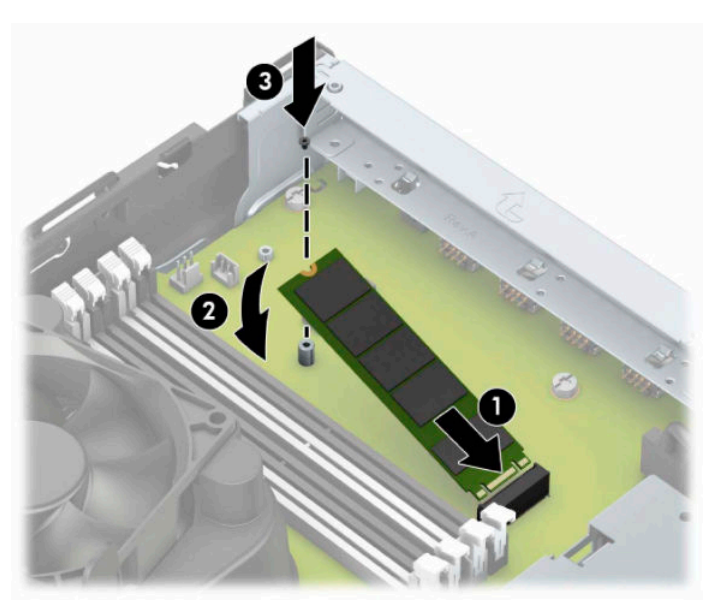

**12.** Håll enhetshållaren i vinkel så att flikarna och facken på sidan av enhetshållaren och chassit är i anpassade och skjut sedan samman flikarna och facken (1). Tryck sedan den andra sidan av enhetshållaren nedåt (2) så att frigöringsspaken låser enhetshållaren på plats.

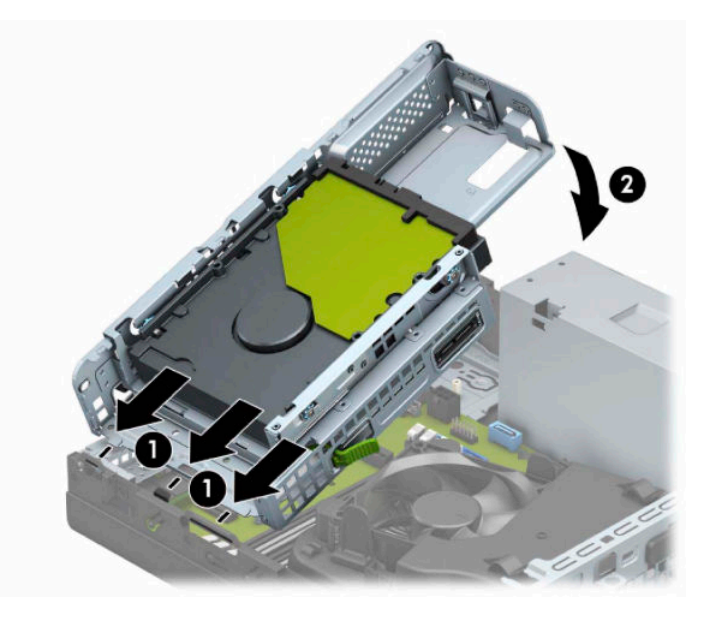

- **13.** Anslut ström- och datakablarna till baksidan av enheterna i enhetshållaren.
- **14.** Sätt tillbaka frontpanelens täckram.
- **15.** Sätt tillbaka datorns åtkomstpanel.
- **16.** Om datorn stod på ett stativ, sätter du tillbaka det.
- **17.** Sätt tillbaka strömkabeln och eventuella externa enheter. Slå sedan på datorn.
- **18.** Lås fast alla säkerhetsenheter som du skruvade loss när du tog bort åtkomstpanelen.

# <span id="page-38-0"></span>**Installera ett säkerhetslås**

Du kan skydda datorn med hjälp av följande säkerhetslås.

### **Säkerhetskabellås**

**1.** Linda säkerhetskabeln runt ett fast föremål.

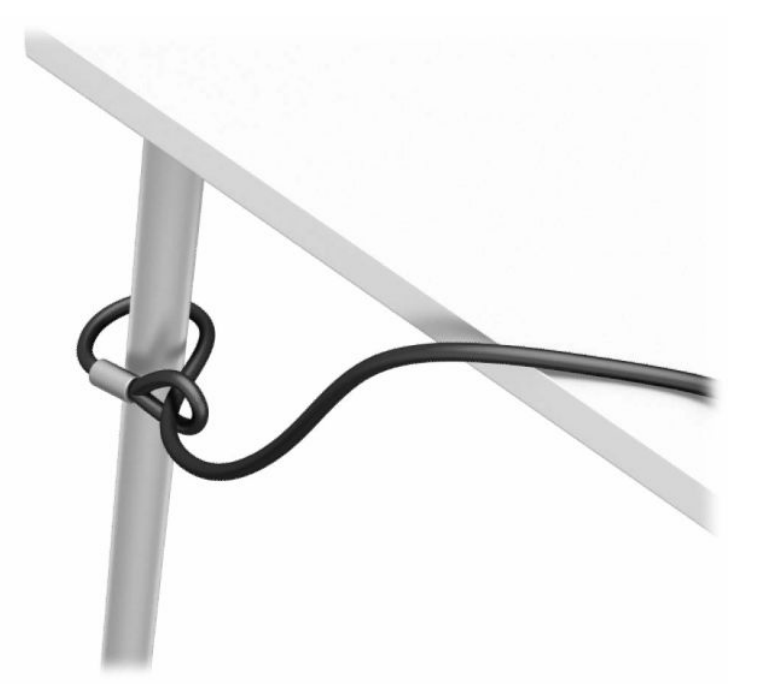

**2.** Sätt i säkerhetskabelns lås i säkerhetskabelns plats. Lås den sedan på plats med nyckeln.

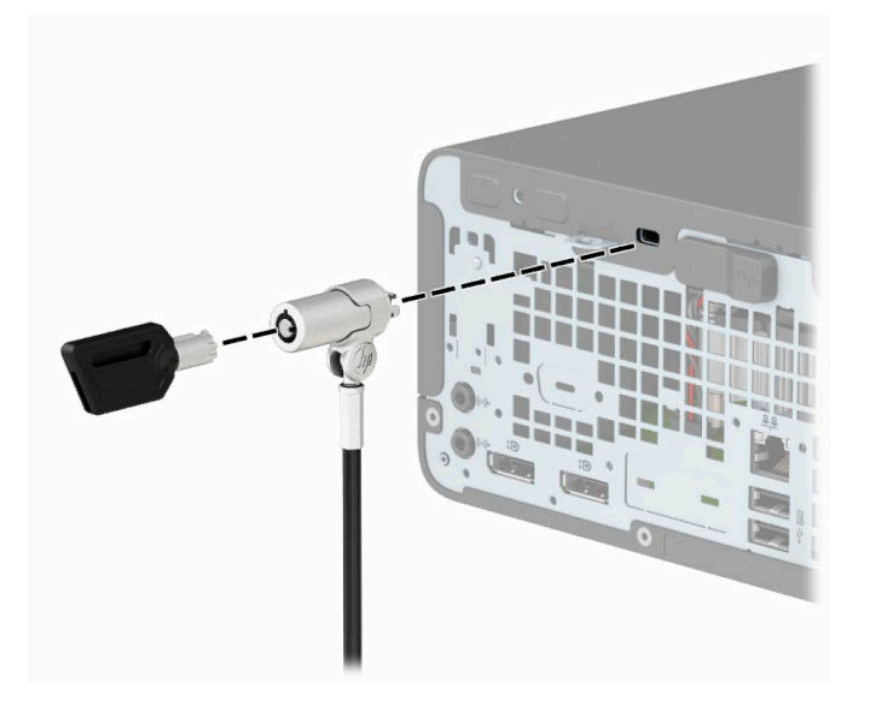

### <span id="page-39-0"></span>**Hänglås**

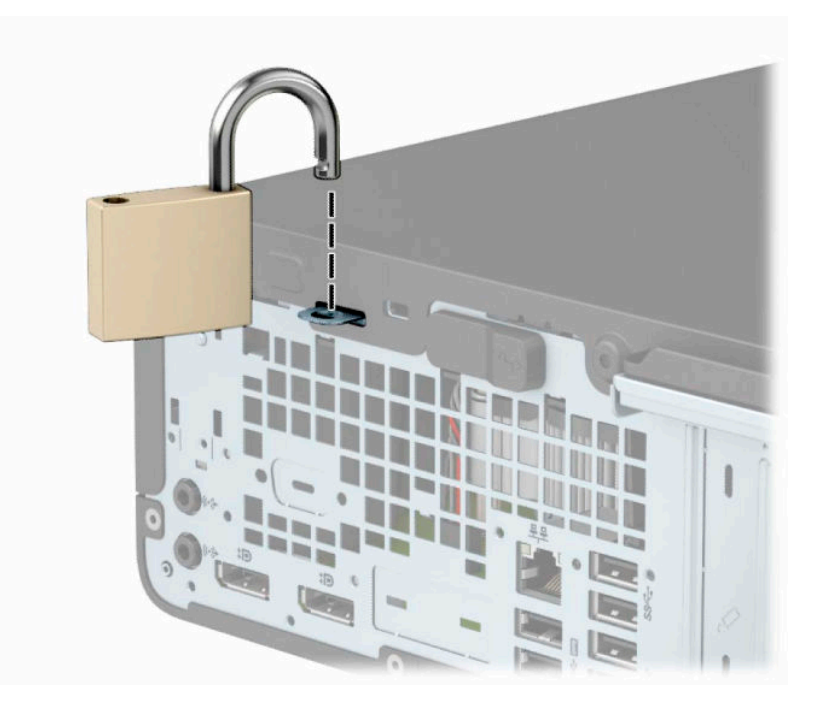

### **HP Business PC Security-lås V2**

1. Anslut säkerhetskabelns fästanordning på ett skrivbord med lämpliga skruvar (skruvarna medföljer ej) (1) och tryck sedan fast luckan på basen på kabelns fästanordning (2).

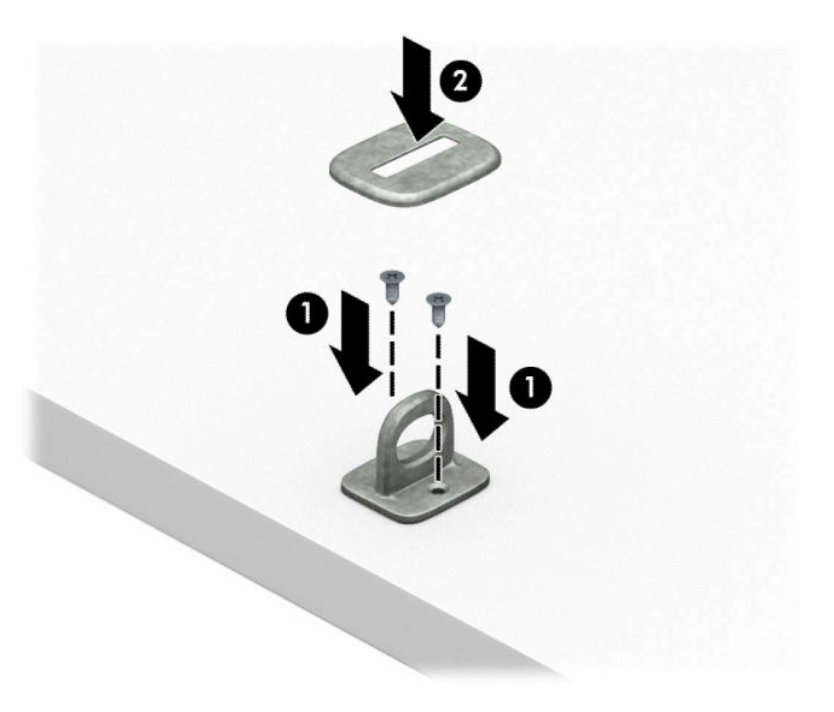

**2.** Linda säkerhetskabeln runt ett fast föremål.

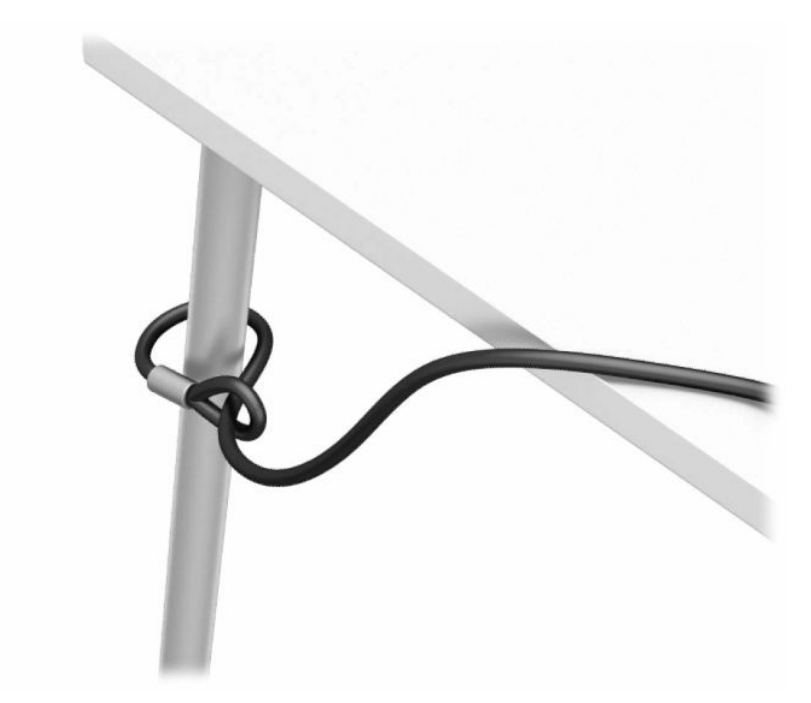

**3.** Trä säkerhetskabeln genom sin fästanordning.

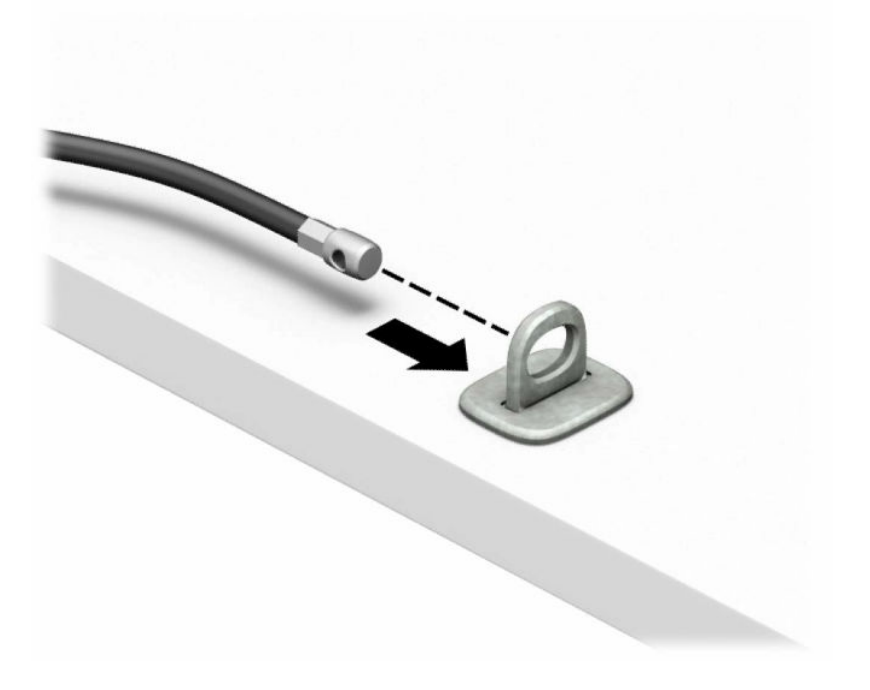

**4.** Dra de isär de två fällbara händerna på bildskärmslåset isär och infoga låset i platsen för säkerhetskabeln på bildskärmens baksida (1). Stäng de två fällbara händerna för att säkra låset på plats (2) och skjut sedan säkerhetskabelhållaren genom mitten på bildskärmslåset (3).

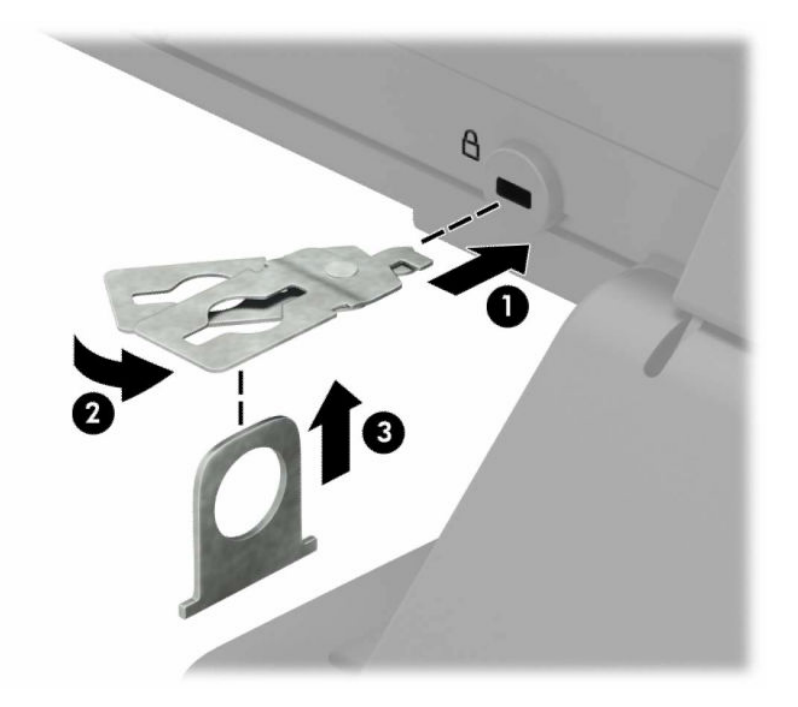

**5.** Dra säkerhetskabeln genom säkerhetskabelhållaren som är installerad på bildskärmen.

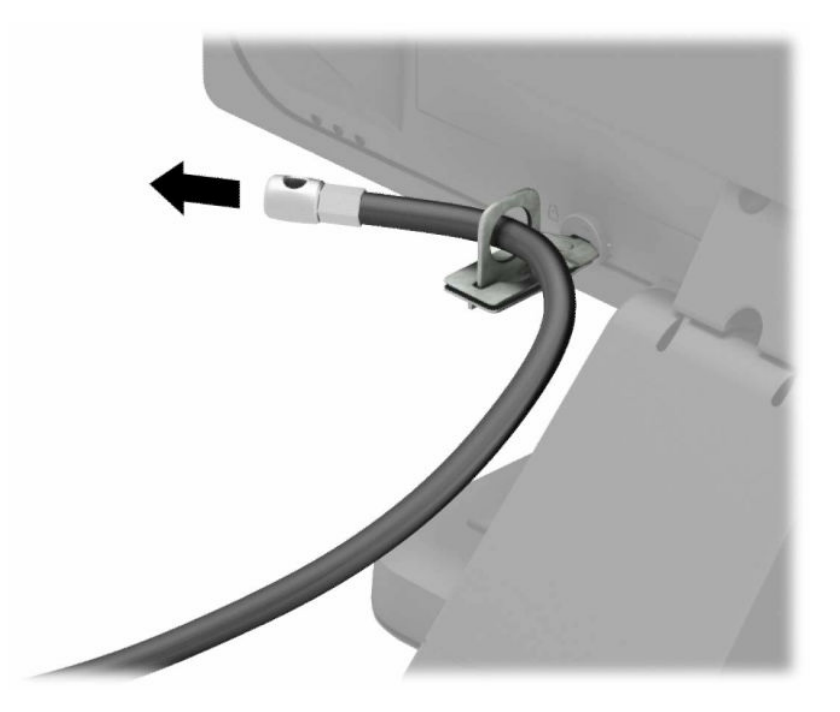

**6.** Anslut fästanordningen för tillbehörskabeln till en dator med lämplig skruv (skruv medföljer ej) (1) och placera sedan tillbehörskablarna i basen på fästanordningen (2).

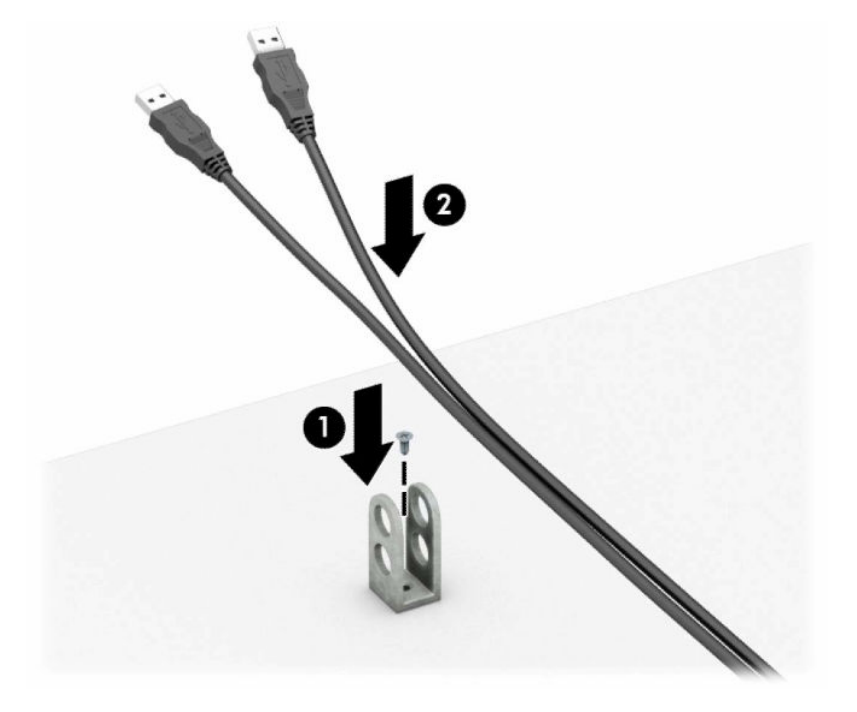

**7.** Trä säkerhetskabeln genom hålen i fästanordningen för tillbehörskablar.

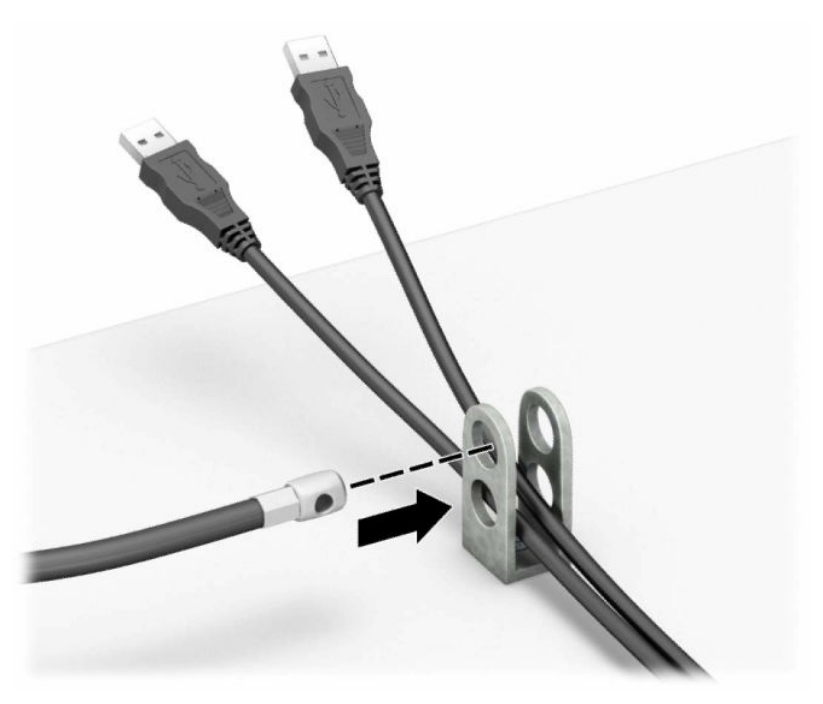

**8.** Skruva fast låset i chassit med hjälp av den bifogade skruven.

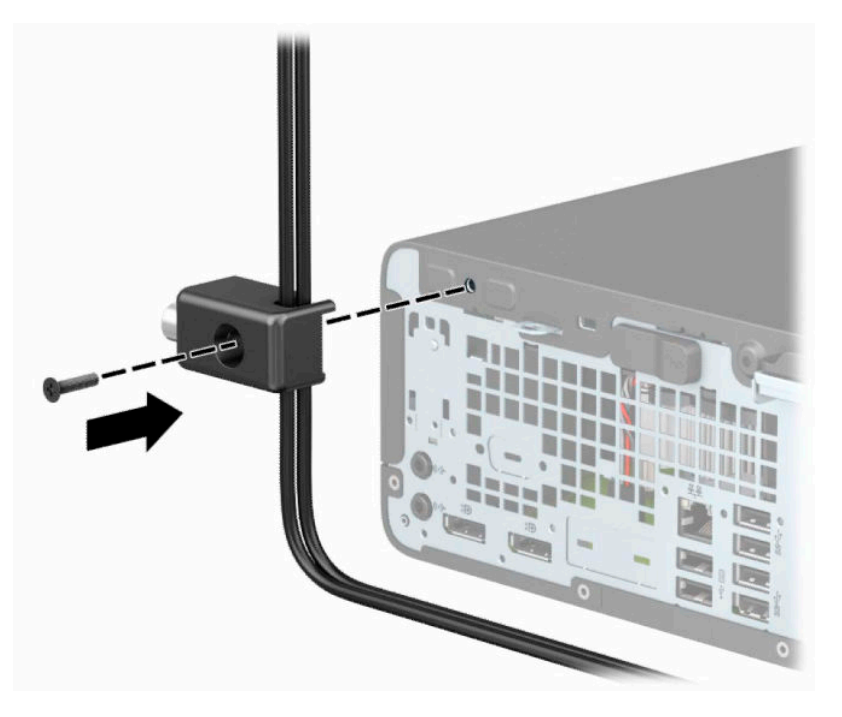

**9.** Infoga kontaktänden av säkerhetskabeln i låset (1) och tryck in knappen (2) för att aktivera låset. Använd den medföljande nyckeln för att låsa upp låset.

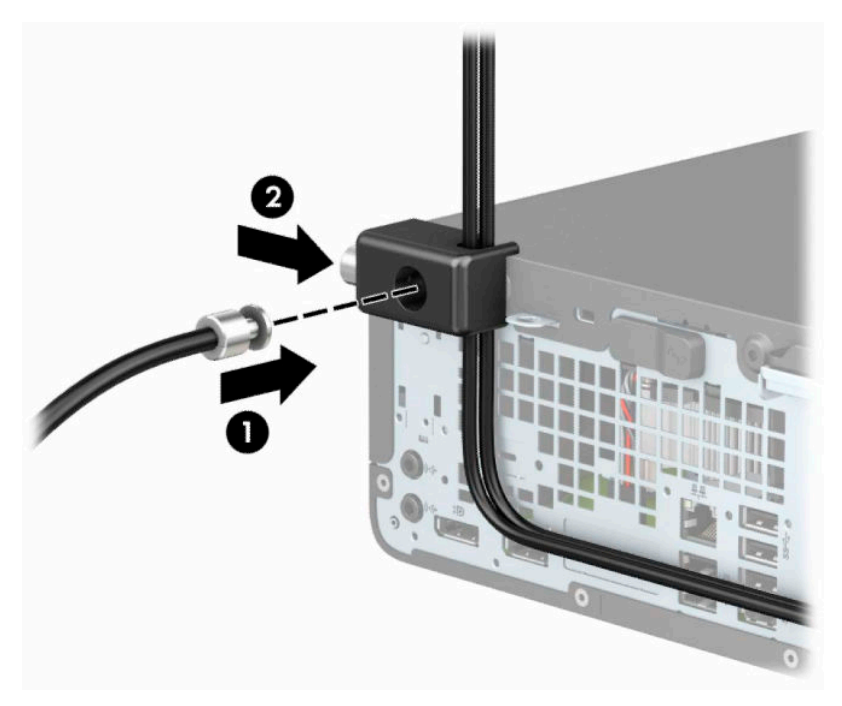

**10.** När du har utfört alla steg har du säkrat alla enheter på din arbetsstation.

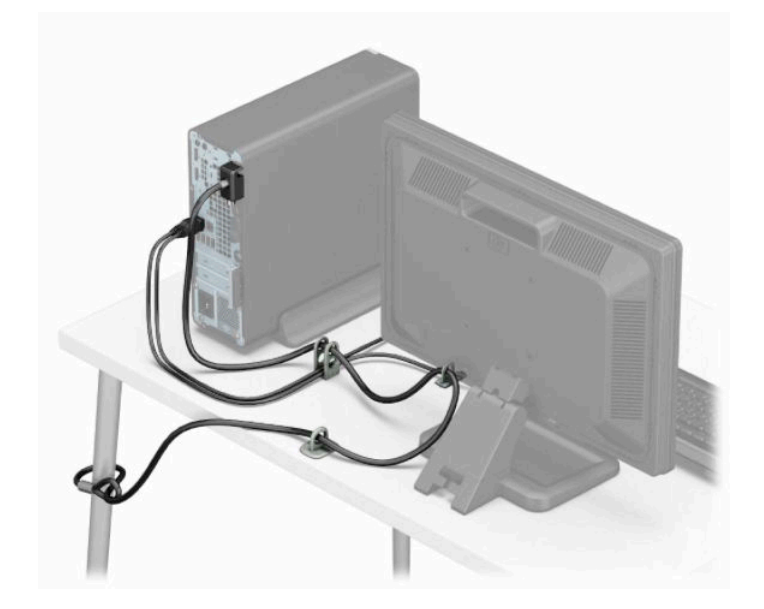

# <span id="page-45-0"></span>**A Byta batteri**

Batteriet som levereras med datorn ger ström åt realtidsklockan. När du byter ut batteriet måste det vara av samma typ som datorns originalbatteri. Datorn levereras med ett myntformat 3-volts litiumbatteri.

**VARNING:** Datorn innehåller ett inbyggt litium-brunstensbatteri. Det finns risk för brand eller frätskador om batteriet hanteras felaktigt. Så här minskar du risken för personskador:

Försök inte att ladda upp batteriet.

Utsätt inte batteriet för högre temperaturer än 60 °C (140 °F).

Ta inte isär, kläm sönder eller punktera det, kortslut inte externa kontakter och kasta det inte i vatten eller eld.

Ersätt bara batteriet med det HP-batteri som är avsett för den här produkten.

**VIKTIGT:** Säkerhetskopiera datorns CMOS-inställningar innan du byter batteri. När batteriet tas bort eller bytes ut raderas CMOS-inställningarna.

Statisk elektricitet kan skada elektronikkomponenterna i datorn och extrautrustningen. Innan du påbörjar dessa procedurer ser du till att du är fri från statisk elektricitet genom att ta i ett jordat metallföremål.

**OBS!** Du kan förlänga litiumbatteriets livslängd genom att ansluta datorn till ett eluttag. Litiumbatteriet används bara när datorn inte är ansluten till nätström.

HP uppmuntrar sina kunder till att återvinna använd elektronisk hårdvara, originalpatroner till HP-skrivare och laddningsbara batterier. Mer information om återvinningsprogram finns på<http://www.hp.com/recycle>.

- **1.** Ta bort eller skruva loss säkerhetsenheter som hindrar datorn från att öppnas.
- **2.** Ta bort alla flyttbara medier, t.ex. CD-skivor och USB-minnen, från datorn.
- **3.** Stäng av datorn på rätt sätt via operativsystemet och stäng sedan av eventuella externa enheter.
- **4.** Koppla bort strömkabeln från eluttaget och koppla bort eventuella externa enheter.
- **VIKTIGT:** Moderkortet är alltid spänningsförande, oavsett om datorn är påslagen eller avstängd, så länge systemet är anslutet till ett eluttag. För att förhindra skador på interna komponenter måste du dra ur strömkabeln ur strömkällan innan du öppnar datorn.
- **5.** Ta bort datorns åtkomstpanel.
- **6.** Leta rätt på batteriet och batterihållaren på moderkortet.
	- **BS!** På vissa modeller kan det bli nödvändigt att ta bort en inbyggd komponent för att komma åt batteriet.
- **7.** Beroende på vilken typ av batterihållare som finns på moderkortet följer du respektive anvisningar nedan för att byta batteri.

**Typ 1**

**a.** Lyft ut batteriet ur hållaren.

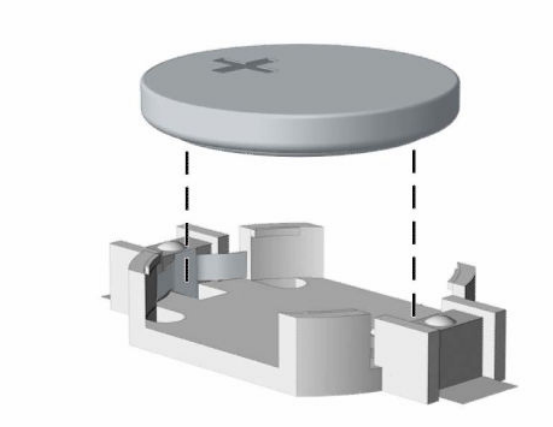

**b.** Skjut in det nya batteriet på plats med pluspolen uppåt. Batterihållaren låser automatiskt batteriet i rätt position.

### **Typ 2**

**a.** Tryck på metallklämman som sticker upp på batteriets ena sida för att lossa det från hållaren (1). När batteriet frigjorts lyfter du bort det (2).

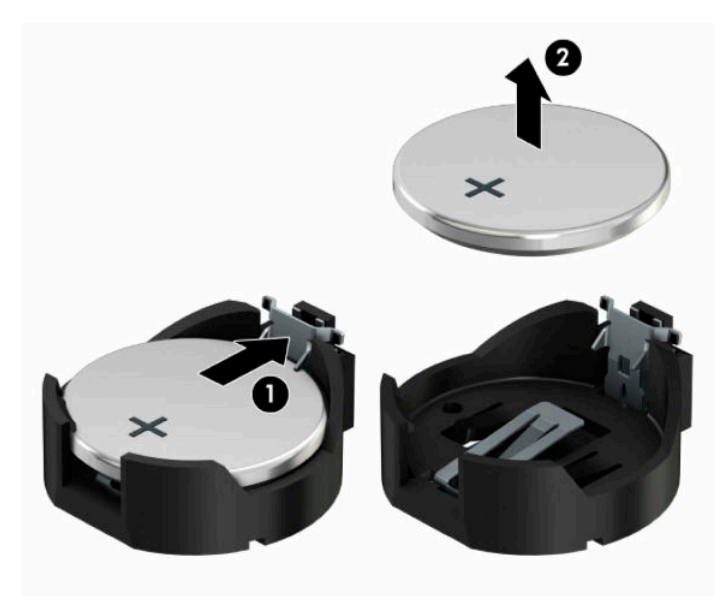

**b.** Sätt i ett nytt batteri genom att skjuta in batteriets ena kant under hållarens klämma (1). Pluspolen ska vara uppåt. Tryck ner batteriets andra kant tills metallklämman låser fast batteriet (2).

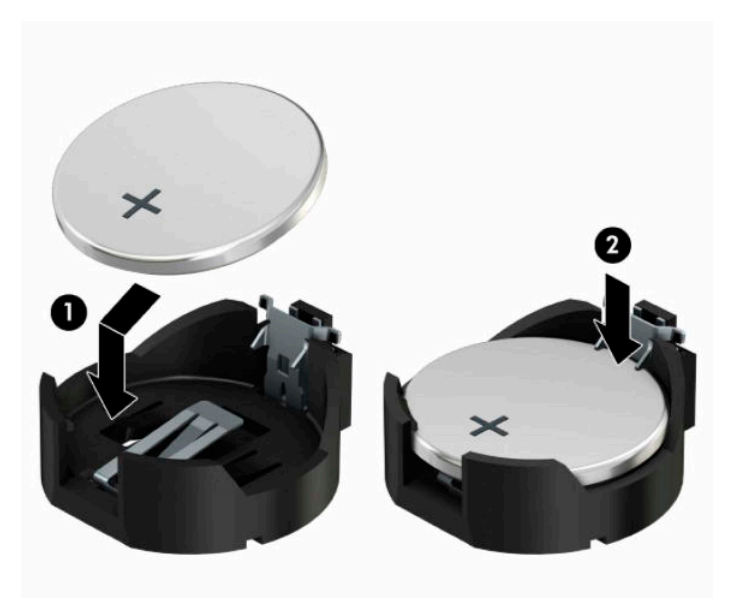

#### **Typ 3**

- **a.** Dra tillbaka klämman (1) som håller batteriet på plats och ta bort batteriet (2).
- **b.** Sätt i det nya batteriet och sätt tillbaka klämman igen.

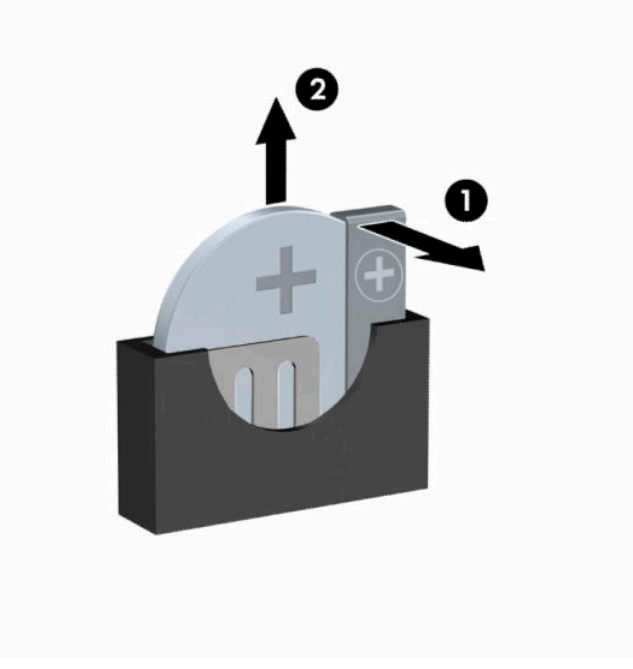

**BS!** När du har satt i ett nytt batteri, gör du på följande sätt.

- **8.** Sätt tillbaka datorns åtkomstpanel.
- **9.** Sätt tillbaka nätsladden och eventuella externa enheter. Slå sedan på datorn.
- **10.** Återställ datum och tid, dina lösenord och eventuella systeminställningar med datorns installationsprogram.
- **11.** Lås fast säkerhetsenheter som du skruvade loss när du tog bort datorns åtkomstpanel.

# <span id="page-49-0"></span>**B Elektrostatisk laddning**

Statisk elektricitet från en ledare, till exempel ett finger, kan skada moderkortet och andra enheter som är känsliga för statisk elektricitet. Den här typen av skada kan förkorta enhetens livslängd.

# **Förhindra elektrostatiska skador**

Förhindra elektrostatiska skador genom att vidta följande åtgärder:

- Undvik handkontakt genom att transportera och förvara produkterna i förpackningar som är skyddade mot statisk elektricitet.
- Förvara delar som är känsliga för elektrostatisk laddning i sina förpackningar tills de kommer till en arbetsstation som är fri från statisk laddning.
- Placera delarna på en jordad yta innan du tar ut dem ur förpackningarna.
- Undvik att vidröra stift, kablar och kretsar.
- Var alltid ordentligt jordad när du vidrör komponenter eller enheter som är känsliga för statisk elektricitet.

### **Jordningsmetoder**

Det finns flera olika metoder för jordning. Använd en eller fler av följande metoder när du hanterar eller installerar delar som är känsliga för statisk elektricitet:

- Använd ett handledsband som är anslutet med en jordad kabel till en jordad arbetsstation eller ett jordat datorchassi. Handledsband bör vara flexibla med minst 1 MΩ ± 10 % motstånd i de jordade kablarna. Bär armbandet tätt mot huden så att du är ordentligt jordad.
- Använd hälband, tåband eller skoband vid stående arbetsstationer. Bär banden på båda fötterna när du står på ett ledande golv eller slitna mattor.
- Använd ledande fältserviceverktyg.
- Använd en bärbar fältservicesats med en hopvikbar arbetsmatta som avleder statisk elektricitet.

Om du inte har den rekommenderade utrustningen för ordentlig jordning kontaktar du en HP-auktoriserad återförsäljare eller serviceleverantör.

**T** OBS! Om du vill ha mer information om statisk elektricitet kontaktar du en HP-auktoriserad återförsäljare eller serviceleverantör.

# <span id="page-50-0"></span>**C Riktlinjer för datoranvändning, rutinskötsel och transportförberedelse**

# **Riktlinjer för datoranvändning och rutinskötsel**

Konfigurera och sköt datorn och bildskärmen på rätt sätt genom att följa de här riktlinjerna:

- Håll datorn borta från fukt, direkt solljus och extrema temperaturer.
- Använd datorn på en stadig, vågrät yta. Kontrollera att det finns 10,2 cm (4 tum) fritt utrymme runt datorns alla sidor med ventilationshål och ovanför bildskärmen för att luftcirkulationen ska bli tillräcklig.
- Begränsa aldrig luftcirkulationen in till datorn genom att blockera ventilationshål eller luftintag. Placera inte tangentbordet direkt mot skrivbordsenheten med tangentbordsfötterna ned eftersom det också begränsar luftcirkulationen.
- Använd aldrig datorn när åtkomstpanelen eller skyddet för någon av expansionskortplatserna har tagits bort.
- Placera inte flera datorer ovanpå eller så nära varandra att de utsätts för varandras återluft eller uppvärmda luft.
- Om datorn ska användas i ett separat hölje måste det finnas insugnings- och utsugningsventilation på höljet. De ovanstående riktlinjerna för användning gäller fortfarande.
- Håll vätskor borta från datorn och tangentbordet.
- Täck aldrig över ventilationshålen på bildskärmen med någon typ av material.
- Installera eller aktivera energisparfunktionerna i operativsystemet eller någon annan programvara, inklusive vilolägen.
- Stäng av datorn innan du gör något av följande:
	- Torka av datorns yttre delar med en mjuk, lätt fuktad trasa. Om du använder rengöringsprodukter kan det missfärga eller skada datorns yta.
	- Rengör ventilationshålen på alla ventilerade sidor. Ludd, damm och annat främmande material kan blockera ventilationshålen och begränsa luftcirkulationen.

# <span id="page-51-0"></span>**Säkerhetsåtgärder för optiska enheter**

Var noga med att följa nedanstående riktlinjer när du använder eller rengör den optiska diskenheten.

### **Användning**

- Flytta inte diskenheten när den används. Detta kan orsaka fel under inläsningen.
- Undvik att utsätta diskenheten för plötsliga temperaturförändringar eftersom kondens kan bildas inne i diskenheten. Om temperaturen plötsligt förändras när diskenheten är påslagen bör du vänta minst en timme innan du stänger av datorn. Om du använder enheten omedelbart kanske den inte fungerar på rätt sätt vid inläsningen.
- Undvik att placera diskenheten på en plats som är utsatt för hög luftfuktighet, extrema temperaturer, mekanisk vibration eller direkt solljus.

### **Rengöring**

- Rengör panelen och kontrollera med en mjuk, torr trasa eller en mjuk duk lätt fuktad med ett milt rengöringsmedel. Spruta inte rengöringsvätskor direkt på enheten.
- Undvik alla typer av lösningsmedel, till exempel alkohol eller bensen, eftersom det kan skada ytan.

### **Säkerhet**

Om föremål eller vätskor kommer in i diskenheten kopplar du omedelbart ur datorn från strömuttaget och låter en auktoriserad HP-serviceleverantör kontrollera den.

## **Fraktförberedelse**

Följ de här förslagen när du förbereder datorn för frakt:

- **1.** Säkerhetskopiera hårddiskfilerna på en extern lagringsenhet. Se till att säkerhetskopieringsmediet inte utsätts för elektriska eller magnetiska impulser när det förvaras eller fraktas.
- **Z** OBS! Hårddisken låses automatiskt när strömmen till datorn stängs av.
- **2.** Ta bort och förvara alla löstagbara medier.
- **3.** Stäng av datorn och externa enheter.
- **4.** Koppla ur strömkabeln från eluttaget och sedan från datorn.
- **5.** Koppla ur systemkomponenterna och de externa enheterna från strömkällorna och sedan från datorn.

**B**<sup>3</sup> OBS! Se till att alla kort sitter fast ordentligt i kortplatserna innan datorn fraktas.

**6.** Packa systemkomponenterna och de externa enheterna i deras ursprungliga förpackningar eller liknande med tillräckligt med förpackningsmaterial för att skydda dem.

# <span id="page-52-0"></span>**D Tillgänglighet**

# **HP och tillgänglighet**

Eftersom HP arbetar för att införliva mångfald, gemenskap och balans mellan jobb/fritid i företagets grundvalar återspeglas detta i allt HP gör. HP strävar efter att skapa en inkluderande miljö med fokus på att koppla samman människor över hela världen med hjälp av teknikens kraft.

### **Hitta de tekniska verktyg du behöver**

Tekniken kan frigöra din potential. Hjälpmedelsteknik röjer undan hinder och gör dig oberoende i hemmet, på jobbet och i samhället. Hjälpmedelsteknik bidrar till att öka, bibehålla och förbättra funktionerna hos elektronik och informationsteknik. Mer information finns i [Hitta de bästa hjälpmedlen på sidan 48](#page-53-0).

### **HPs engagemang**

HP engagerar sig i att tillhandahålla produkter och tjänster som är tillgängliga för personer med funktionsnedsättning. Detta engagemang främjar företagets strävan efter mångfald och bidrar till att säkerställa att teknikens fördelar är tillgängliga för alla.

HPs tillgänglighetsmål är att designa, tillverka och marknadsföra produkter och tjänster som på ett effektivt sätt kan användas av alla, inklusive personer med funktionsnedsättning, antingen på fristående basis eller med lämpliga hjälpenheter.

För att uppnå detta mål innehåller tillgänglighetspolicyn sju huvudpunkter för att vägleda HPs agerande. Alla chefer och anställda på HP förväntas främja dessa mål och deras genomförande i enlighet med sina respektive roller och ansvarsområden:

- Öka medvetenheten kring tillgänglighetsproblem inom HP och tillhandahålla de anställda den utbildning som behövs för att designa, tillverka, marknadsföra och leverera tillgängliga produkter och tjänster.
- Utveckla tillgänglighetsriktlinjer för produkter och tjänster samt hålla produktutvecklingsgrupper ansvariga för att implementera dessa riktlinjer så länge detta är möjligt på ett konkurrensmässigt, tekniskt och ekonomiskt plan.
- Involvera personer med funktionsnedsättning i utvecklingen av tillgänglighetsriktlinjer samt i designoch testfasen för produkter och tjänster.
- Dokumentera tillgänglighetsfunktioner och tillgängliggöra information om HPs produkter och tjänster för allmänheten i tillgängligt format.
- Skapa relationer med ledande leverantörer av hjälpmedel och lösningar.
- Främja intern och extern forskning och utveckling som kommer att förbättra hjälpmedel som är relevanta för HPs produkter och tjänster.
- Främja och bidra till branschstandarder och riktlinjer för tillgänglighet.

### **International Association of Accessibility Professionals (IAAP)**

IAAP är en ideell förening som verkar för framsteg inom tillgänglighetsbranschen genom nätverkande, utbildning och certifiering. Målet är att hjälpa yrkesverksamma inom tillgänglighetsbranschen att utveckla och främja sina karriärer och att hjälpa organisationer att integrera tillgänglighet i sina produkter och sin infrastruktur.

<span id="page-53-0"></span>HP är en av grundarna och sökte deltagande från andra organisationer för att förbättra tillgänglighetssituationen. Detta engagemang främjar HPs tillgänglighetsmål vad gäller design, tillverkning och marknadsföring av produkter och tjänster som kan användas av personer med funktionsnedsättning på ett effektivt sätt.

IAAP kommer att stärka yrket genom global kontakt med individer, studenter och organisationer för att lära av varandra. Om du vill veta mer kan du besöka <http://www.accessibilityassociation.org> för att delta i onlineplattformen, prenumerera på nyhetsbrev och läsa om olika former av medlemskap.

### **Hitta de bästa hjälpmedlen**

Alla, inklusive personer med funktionsnedsättning eller åldersrelaterade begränsningar, ska kunna kommunicera, uttrycka sig själva och koppla upp sig mot världen. HP engagerar sig i öka medvetenheten kring tillgänglighet inom HP och hos våra kunder och partner. Vare sig det gäller större typsnitt som är lättare för ögonen att läsa, röststyrning som låter händerna vila eller några andra hjälpmedel som underlättar en viss situation är det lättare att använda HPs produkter tack vare en mängd olika hjälpmedel. Hur väljer man?

### **Bedömning av dina behov**

Tekniken kan frigöra din potential. Hjälpmedelsteknik röjer undan hinder och gör dig oberoende i hemmet, på jobbet och i samhället. Hjälpmedelsteknik bidrar till att öka, bibehålla och förbättra funktionerna hos elektronik och informationsteknologi.

Du kan välja bland många hjälpmedelsprodukter. Din bedömning av hjälpmedel låter dig utvärdera olika produkter, få svar på dina frågor och underlätta valet av den bästa lösningen för din situation. Du kommer att upptäcka att yrkespersoner för hjälpmedelsbedömningar kommer från många olika branscher, inklusive de som är licensierade eller certifierade inom sjukgymnastik, arbetsterapi, tal-/språkpatologi och andra yrkesområden. Övriga personer som inte är certifierade eller licensierade kan också tillhandahålla information om utvärdering. Du kommer att vilja fråga personen om dennes erfarenhet, expertis och avgifter för att avgöra om vederbörande lämpar sig för dina behov.

### **Hjälpmedel för HP-produkter**

Följande länkar tillhandahåller information om tillgänglighetsfunktioner och hjälpmedel som, om tillämpligt, finns i olika HP-produkter. Dessa resurser hjälper dig att välja de hjälpmedelsfunktioner och -produkter som lämpar sig bäst för din situation.

- [HP Elite x3–Tillgänglighetsalternativ \(Windows 10 Mobile\)](http://support.hp.com/us-en/document/c05227029)
- [HP-datorer–Tilllgänglighetsalternativ i Windows 7](http://support.hp.com/us-en/document/c03543992)
- [HP-datorer–Tilllgänglighetsalternativ i Windows 8](http://support.hp.com/us-en/document/c03672465)
- [HP-datorer–Tilllgänglighetsalternativ i Windows 10](http://support.hp.com/us-en/document/c04763942)
- [HP Slate 7-surfplattor–Aktivera tillgänglighetsfunktioner på din HP-surfplatta \(Android 4.1/Jelly Bean\)](http://support.hp.com/us-en/document/c03678316)
- [HP SlateBook-datorer–Aktivera tillgänglighetsfunktioner \(Android 4.3, 4.2/Jelly Bean\)](http://support.hp.com/us-en/document/c03790408)
- [HP Chromebook-datorer–Aktivera tillgänglighetsfunktioner på din HP Chromebook eller Chromebox](https://support.google.com/chromebook/answer/177893?hl=en&ref_topic=9016892) [\(Chrome OS\)](https://support.google.com/chromebook/answer/177893?hl=en&ref_topic=9016892)
- [HP-shopping–Tillbehör för HP-produkter](http://store.hp.com/us/en/ContentView?eSpotName=Accessories&storeId=10151&langId=-1&catalogId=10051)

Mer hjälp kring tillgänglighetsfunktionerna för din HP-produkt finns på [Kontakta support på sidan 51](#page-56-0).

Ytterligare länkar till externa partner och leverantörer som kan tillhandahålla ytterligare hjälp:

- [Microsofts tillgänglighetsinformation \(Windows 7, Windows 8, Windows 10, Microsoft Office\)](http://www.microsoft.com/enable)
- [Tillgänglighetsinformation om Googles produkter \(Android, Chrome, Google-appar\)](https://www.google.com/accessibility/)
- <span id="page-54-0"></span>[Hjälpmedel sorterade efter typ av nedsättning](http://www8.hp.com/us/en/hp-information/accessibility-aging/at-product-impairment.html)
- [Hjälpmedel sorterade efter typ av produkt](http://www8.hp.com/us/en/hp-information/accessibility-aging/at-product-type.html)
- [Hjälpmedelförsäljare med produktbeskrivningar](http://www8.hp.com/us/en/hp-information/accessibility-aging/at-product-descriptions.html)
- [Assistive Technology Industry Association \(ATIA\)](http://www.atia.org/)

# **Standarder och lagstiftning**

### **Standarder**

Avsnitt 508 i den amerikanska förordningen Federal Acquisition Regulation (FAR) skapades av organisationen U.S. Access Board för att skapa diskussion kring åtkomst till informations- och kommunikationsteknik (IKT) för personer med nedsatt fysisk, sensorisk eller kognitiv förmåga. Standarderna innehåller tekniska kriterier som är specifika för olika sorters tekniker liksom prestandabaserade krav som fokuserar på funktionsmöjligheter hos de produkter som omfattas. Specifika kriterier omfattar programvaror och operativsystem, webbaserade informationstjänster och program, datorer, telekommunikationsprodukter, video och multimedia samt fristående slutna produkter.

### **Mandat 376 – EN 301 549**

Standarden EN 301 549 skapades av EU inom mandat 376 som grundval för ett onlinebaserat verktygskit för offentlig upphandling av IKT-produkter. Standarden föreskriver tillgänglighetskraven relaterade till IKTprodukter och -tjänster tillsammans med en beskrivning av testförfarandena och utvärderingsmetoden för varje tillgänglighetskrav.

#### **Web Content Accessibility Guidelines (WCAG)**

Web Content Accessibility Guidelines (WCAG, vägledning för webbutveckling) från W3C:s Web Accessibility Initiative (WAI, initiativ för tillgänglighet på webben) hjälper webbdesigner och utvecklare att utforma sina webbplatser på ett sätt som bättre tillgodoser behoven hos personer med funktionsnedsättning eller åldersrelaterade begränsningar. WCAG främjar tillgänglighet för allt webbinnehåll (text, bilder, ljud och video) och webbapplikationer. WCAG kan testas noggrant, är lätt att förstå och använda och ger webbutvecklare flexibilitet för innovation. WCAG 2.0 har också godkänts som [ISO/IEC 40500:2012.](http://www.iso.org/iso/iso_catalogue/catalogue_tc/catalogue_detail.htm?csnumber=58625/)

WCAG berör specifikt hinder kring åtkomst till webben som drabbar personer med nedsatt visuell, audiell, fysisk, kognitiv och neurologisk förmåga samt av äldre webbanvändare med tillgänglighetsbehov. WCAG 2.0 tillhandahåller särskilda egenskaper för tillgängligt innehåll:

- **Förnimbar** (till exempel genom att ta hänsyn till textalternativ till bilder, undertexter för ljud, anpassningar för presentationer och färgkontraster)
- **Användbar** (genom att ta hänsyn till tangentbordsåtkomst, färgkontrast, inmatningstid, undvikande av krampanfall samt navigerbarhet)
- **Begriplig** (genom att ta hänsyn till läsbarhet, förutsägbarhet och inmatningshjälp)
- **Robust** (till exempel genom att ta hänsyn till kompatibilitet med hjälpmedel)

### **Lagstiftning och bestämmelser**

Tillgängligheten för IT och information har blivit allt viktigare inom lagstiftningen. Länkarna nedan ger information om viktiga lagar, förordningar och standarder.

- **[USA](http://www8.hp.com/us/en/hp-information/accessibility-aging/legislation-regulation.html#united-states)**
- **[Kanada](http://www8.hp.com/us/en/hp-information/accessibility-aging/legislation-regulation.html#canada)**
- <span id="page-55-0"></span>**[Europa](http://www8.hp.com/us/en/hp-information/accessibility-aging/legislation-regulation.html#europe)**
- [Storbritannien](http://www8.hp.com/us/en/hp-information/accessibility-aging/legislation-regulation.html#united-kingdom)
- **[Australien](http://www8.hp.com/us/en/hp-information/accessibility-aging/legislation-regulation.html#australia)**
- [Hela världen](http://www8.hp.com/us/en/hp-information/accessibility-aging/legislation-regulation.html#worldwide)

### **Användbara resurser och länkar om tillgänglighet**

Följande organisationer kan vara bra resurser för information om funktionsnedsättningar och åldersrelaterade begränsningar.

**OBS!** Listan är inte fullständig. Dessa organisationer visas endast i informativt syfte. HP tar inget ansvar för information eller kontakter som du kan hitta på internet. Förteckningen på den här sidan innebär inget godkännande av HP.

### **Organisationer**

- American Association of People with Disabilities (AAPD)
- The Association of Assistive Technology Act Programs (ATAP)
- Hearing Loss Association of America (HLAA)
- Information Technology Technical Assistance and Training Center (ITTATC)
- Lighthouse International
- **National Association of the Deaf**
- **National Federation of the Blind**
- Rehabilitation Engineering & Assistive Technology Society of North America (RESNA)
- Telecommunications for the Deaf and Hard of Hearing, Inc. (TDI)
- W3C Web Accessibility Initiative (WAI)

### **Utbildningsinstitutioner**

- California State University, Northridge, Center on Disabilities (CSUN)
- University of Wisconsin Madison, Trace Center
- University of Minnesota Computer Accommodations Program

### **Andra funktionsnedsättningsresurser**

- ADA (Americans with Disabilities Act) Technical Assistance Program
- ILO Global Business and Disability network
- EnableMart
- **European Disability Forum**
- **Job Accommodation Network**
- **Microsoft Enable**

### <span id="page-56-0"></span>**HP-länkar**

[Vårt kontaktformulär](https://h41268.www4.hp.com/live/index.aspx?qid=11387)

[HPs guide för komfort och säkerhet](http://www8.hp.com/us/en/hp-information/ergo/index.html)

[HPs försäljning för offentlig sektor](https://government.hp.com/)

## **Kontakta support**

**<sup>29</sup> OBS!** Supporten ges endast på engelska.

- Kunder som är döva eller har kraftigt nedsatt hörsel och som har frågor om teknisk support eller tillgänglighet gällande HPs produkter:
	- Använd TRS/VRS/WebCapTel för att ringa +1 (877) 656-7058 vardagar 06:00–21:00, Mountain Standard Time.
- Kunder med andra funktionsnedsättningar eller åldersrelaterade begränsningar som har frågor om teknisk support eller tillgänglighet gällande HPs produkter kan välja ett av följande alternativ:
	- Ring +1 (888) 259-5707 vardagar 06:00–21:00, Mountain Standard Time.
	- Fyll i [kontaktformuläret för personer med funktionsnedsättning eller åldersrelaterade](https://h41268.www4.hp.com/live/index.aspx?qid=11387)  [begränsningar.](https://h41268.www4.hp.com/live/index.aspx?qid=11387)

# <span id="page-57-0"></span>**Index**

### **A**

AT (assistive technology, hjälpmedel) hitta [48](#page-53-0) ändamål [47](#page-52-0) Avsnitt 508 tillgänglighetsstandarder [49](#page-54-0)

#### **B**

byta batteri [40](#page-45-0)

#### **D**

datoranvändning, riktlinjer [45](#page-50-0)

#### **E**

elektrostatisk laddning, förhindra skador [44](#page-49-0) enheter installation [21](#page-26-0) kabelkontakter [21](#page-26-0) platser [21](#page-26-0) expansionskort borttagning [17](#page-22-0) installation [17](#page-22-0)

#### **F**

fraktförberedelse [46](#page-51-0) frontpanel borttagning [7](#page-12-0) byte [9](#page-14-0)

#### **H**

hjälpmedel (AT) hitta [48](#page-53-0) ändamål [47](#page-52-0) HPs policy för hjälpmedel [47](#page-52-0) hårddisk installation [26](#page-31-0) ta bort [25](#page-30-0)

#### **I**

installation, riktlinjer [4](#page-9-0) installera batteri [40](#page-45-0) enhetskablar [21](#page-26-0) expansionskort [17](#page-22-0)

hårddisk [26](#page-31-0) M.2 SSD-kort [30](#page-35-0) minne [13](#page-18-0) optisk enhet av Slim-modell [23](#page-28-0) International Association of Accessibility Professionals [47](#page-52-0)

#### **K**

komponenter på baksidan [3](#page-8-0) komponenter på frontpanelen [2](#page-7-0) kundsupport, tillgänglighet [51](#page-56-0)

#### **L**

lås HP Business PC Security-lås [34](#page-39-0) hänglås [34](#page-39-0) säkerhetskabellås [33](#page-38-0)

#### **M**

M.2 SSD-kort installation [30](#page-35-0) ta bort [30](#page-35-0) minne installation [13](#page-18-0) sockelinstallation [13](#page-18-0) moderkortsanslutningar [12](#page-17-0)

#### **O**

optisk enhet borttagning [22](#page-27-0) försiktighetsåtgärder [46](#page-51-0) installation [23](#page-28-0) rengöra [46](#page-51-0)

### **P**

produkt ID-placering [3](#page-8-0)

#### **R**

resurser, tillgänglighet [50](#page-55-0)

#### **S**

serienumrets placering [3](#page-8-0) standarder och lagstiftning, tillgänglighet [49](#page-54-0)

säkerhet HP Business PC Security-lås [34](#page-39-0) hänglås [34](#page-39-0) säkerhetskabellås [33](#page-38-0)

### **T**

ta bort batteri [40](#page-45-0) datorns åtkomstpanel [5](#page-10-0) expansionskort [17](#page-22-0) frontpanelen [7](#page-12-0) hårddisk [25](#page-30-0) M.2 SSD-kort [30](#page-35-0) optisk enhet av Slim-modell [22](#page-27-0) panelskydd [8](#page-13-0) tillgänglighet [47](#page-52-0) tillgänglighet kräver bedömning [48](#page-53-0) tornkonvertering [11](#page-16-0) täckram för frontpanel borttagning av panelskydd [8](#page-13-0)

#### **V**

ventilation, riktlinjer [45](#page-50-0)

### **Å**

åtkomstpanel borttagning [5](#page-10-0) byte [6](#page-11-0)